# **学校にICTを取り入れるための**

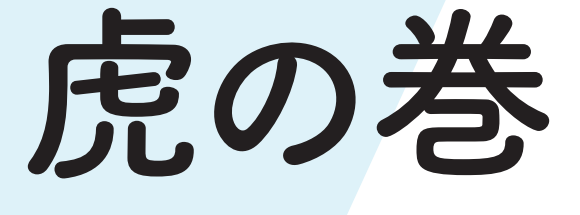

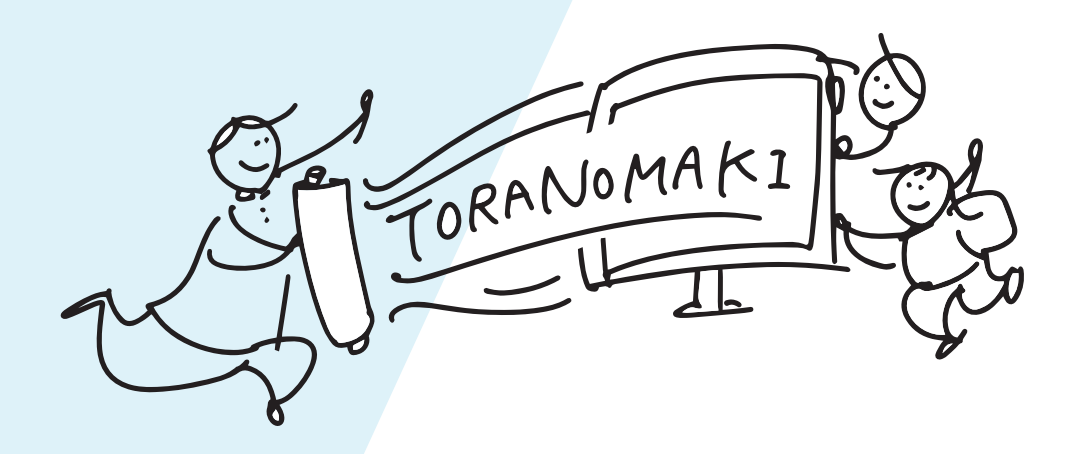

## **学校にICTを取り入れるための『虎の巻』とは**

ICTは、日々進歩を続けています。子どもたちが生きていく 未来では、今よりもICTが当たり前に使われる世の中になっ ていきます。ICTを活用する能力は子どもたちにとって必要 不可欠なものとなります。

まなびポケットは、子どもたちのコミュニケーションや学習 の中にICTを取り入れ、ICTを活用する能力の上達をサポ ートします。

「虎の巻」では、ICTを学校にうまく導入していくために、 先生たちが試行錯誤しながら見つけた工夫やコツを集め ました。ICTが得意な先生から、初めてICTを触る先生まで ご覧いただけます。困ったとき、詰まったときに先生同士で 読みあったり、パラパラと一人で読めるようになっています。

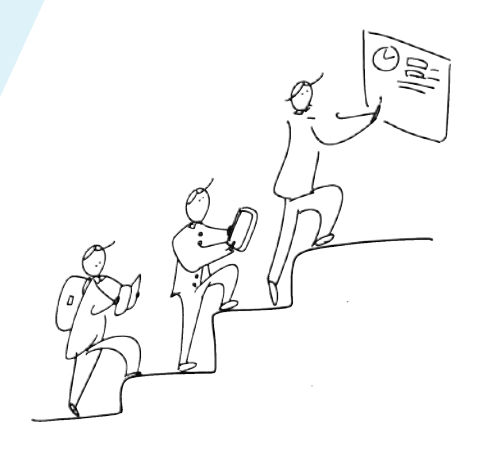

## **『虎の巻』の読み方**

#### **活用事例:**

先生たちのコツや工夫から、うまくいった 事例をまとめています。

**活用方法:**

活用事例を実施するための取り組み方は 様々あり、そのいくつかを紹介しています。

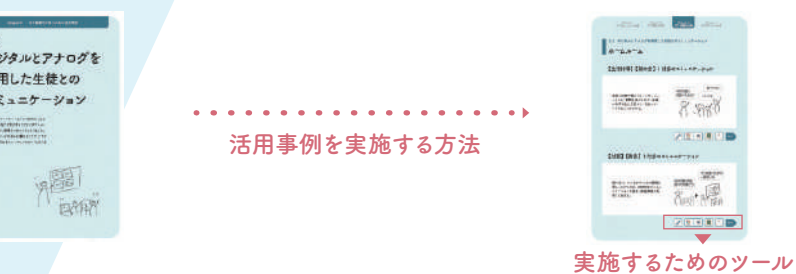

#### **実施するためのツール:**

活用方法のなかで実際に使用している、まなびポケットやschoolTaktなどのツールのアイコ ンを表示しています。青色のタグのページを見ると実際の使い方を説明しています。

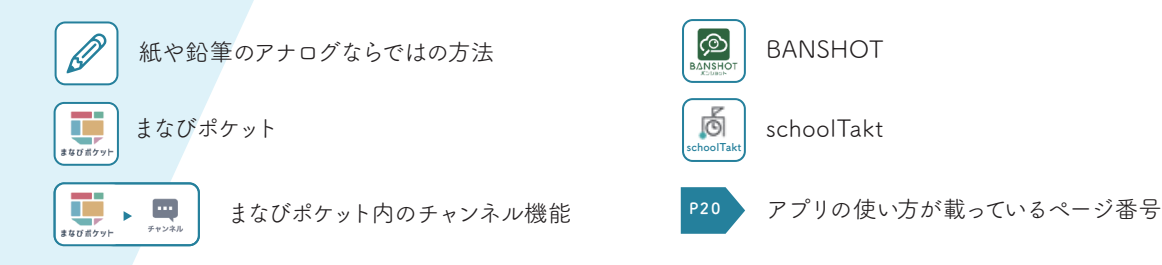

### **ICT と私たちの関係性**

インターネット環境があれば、先生、生徒、保護者が いつでもどこでも簡単に使うことができます。

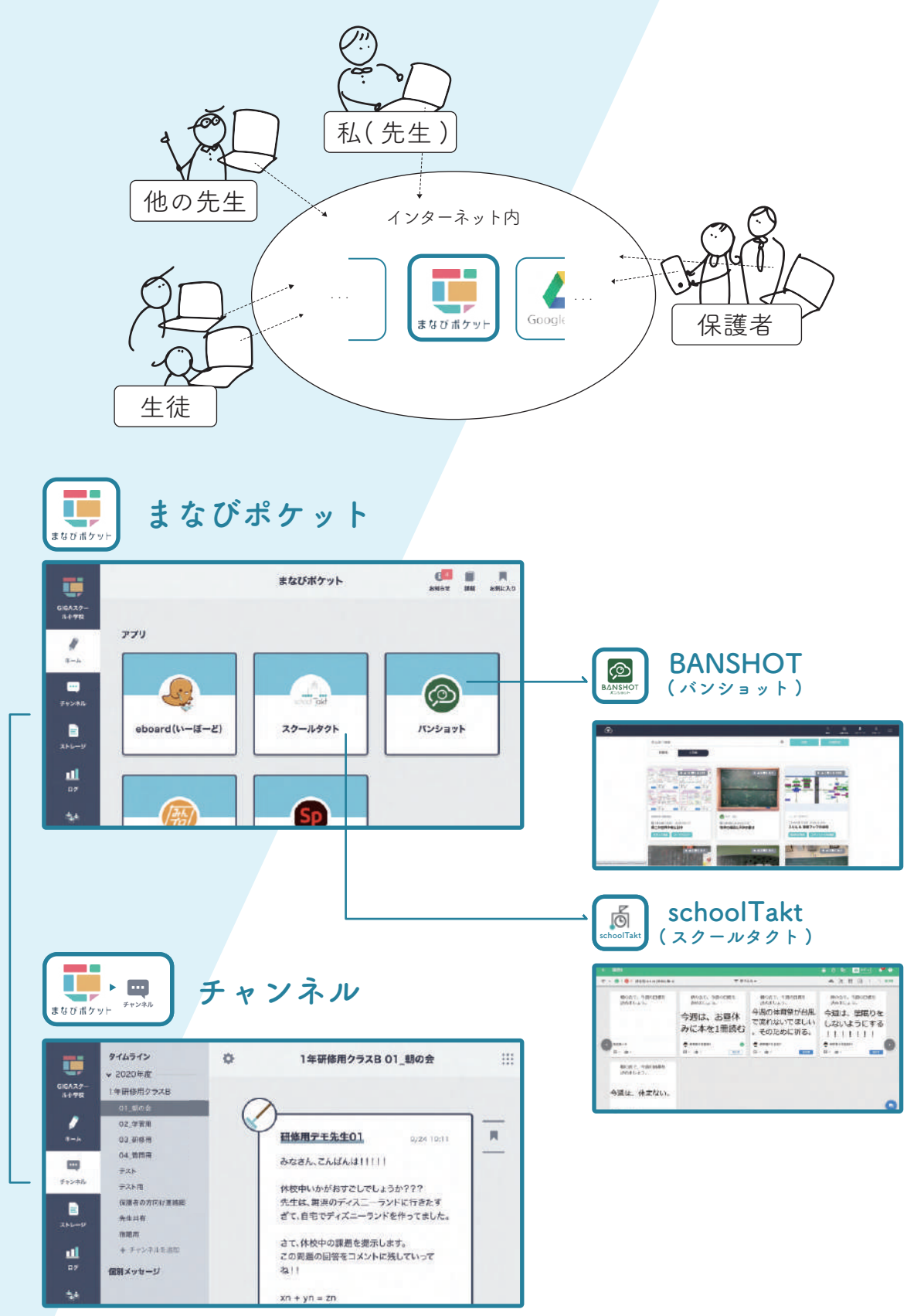

### **もくじ**

**Chapter1 ICT を取り入れる状況をつくった3つの要素 ・・・・・・・ 4**

- **一 ICT に関連した学校の方針やゴールを決めた**
- **二 ICT を推進するためのチームをつくった**
- **三 先生たちの ICT への取り組みをオープンにした**
- **Chapter2 ICT を教室外で取り入れた活用事例**

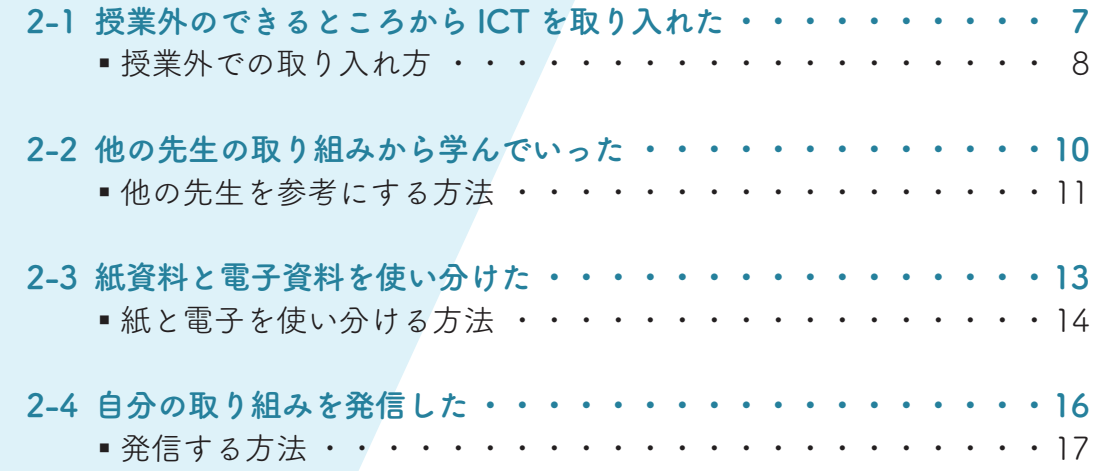

**Chapter3 ICT を教室内で取り入れた活用事例**

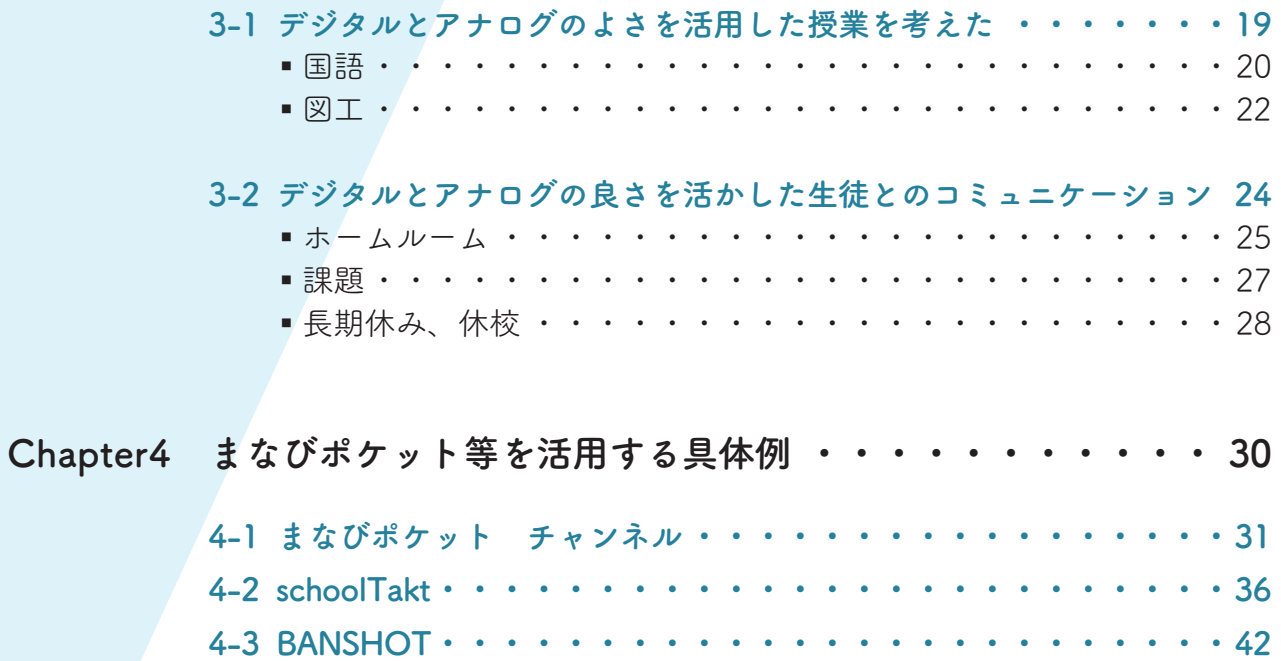

### **Chapter1 ICT を取り入れる状況をつくった3つの要素**

### **一、 ICTに関連した学校の方針やゴールを決めた**

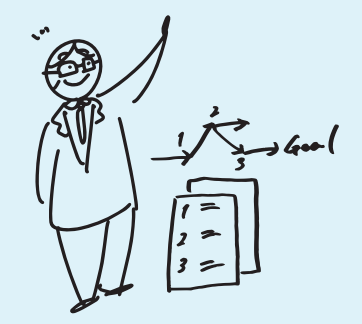

方針を決めることで、何をすべきか、どう 動くべきか校長先生の考えが整理される とともに、先生たちも行動に移しやすくな り、ICTへの関わりを自分事にできるよう になった。

**二、 ICTを推進するためのチームをつくった**

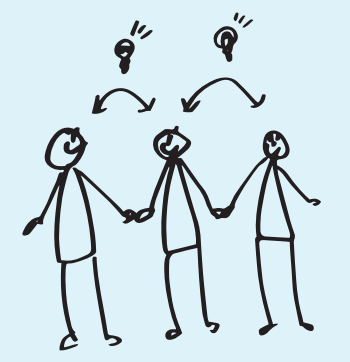

ICT教育への捉え方は十人十色。先生のタ イプもそれぞれ。学校にあったチームの組 み方や進め方を考えていくことで、先生へ の負担を減らしつつ、心理的な安全性を 確保できた。

**三、 先生たちのICTへの取り組みをオープンにした**

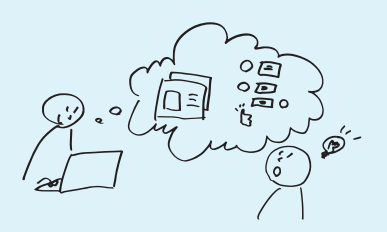

他の先生が準備した資料やその過程が隣 で見られることで、ICTに身構えてしまう先 生のハードルを下げることができた。また、 使い慣れない先生も、真似しながら学び始 めるきっかけにもなった。

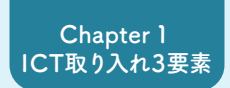

**Chapter 3 ICT 教室内活用**

**Chapter 4 まなびポケット活用**

#### **ICT を推進するためのチームをつくった**

## **ICT推進のためのチームの組み方**

### **ICTが得意な先生が複数人いる場合**

ICTが得意な先生が複数人いたた め、まずは得意な先生同士で教え 合い、知識やノウハウを溜めていく 環境を整えた。慣れてきたら、他の 先生を含めて、教え合いができる環 境を広げていった。教え合うことで 楽しみながらスキルアップし、学校 自体のICTのレベルを高めることが できた。

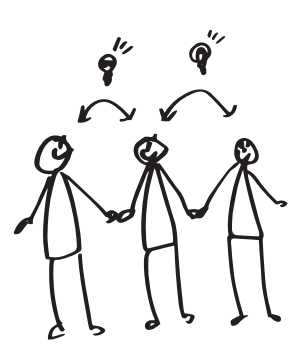

### **ICTが得意な先生が先陣を切ってくれる場合**

先陣を切る先生をリーダーにして、興 味はあるが一歩構えてしまう先生た ちと共に、ICT推進チームを編成し た。チームとして教え合うことで、知 識やノウハウが他の先生にも共有・ 蓄積され、学校自体のICTのレベル を高めることができた。

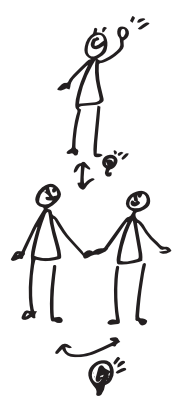

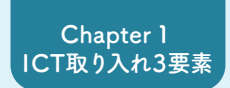

### **ICT を推進するためのチームをつくった**

**ICT推進のためのチームの組み方**

### **ICTが苦手な先生を手厚くサポートする場合**

ICTが得意な先生と苦手な先生での ペア制度を取り入れ、苦手な先生が わからないことに対していつでも助 けを求められる状況を作った。ICT が苦手な先生は、助けがある状況 で安心して利用でき、ICTへの苦手 意識を減らすことができた。

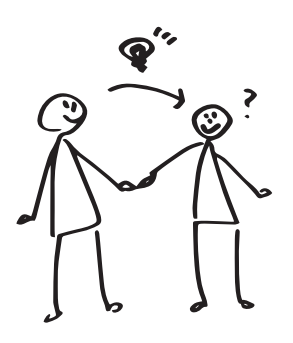

### **なかなか ICT 化が推進されない場合**

ICTが得意な先生が少なく、ICT化 が進まないため、サービス提供者が 開催している研修会に複数人で参 加した。研修後に自分の学校に合っ たICTの取り入れ方を相談すること ができ、一緒に参加した先生と推進 チームを作ることになった。また、い ざという時のヘルプデスクの頼り方 なども知ることができた。

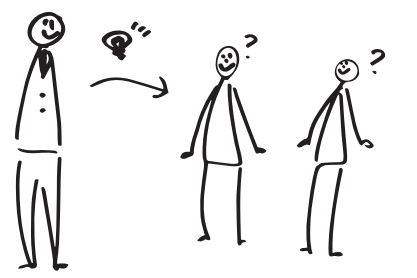

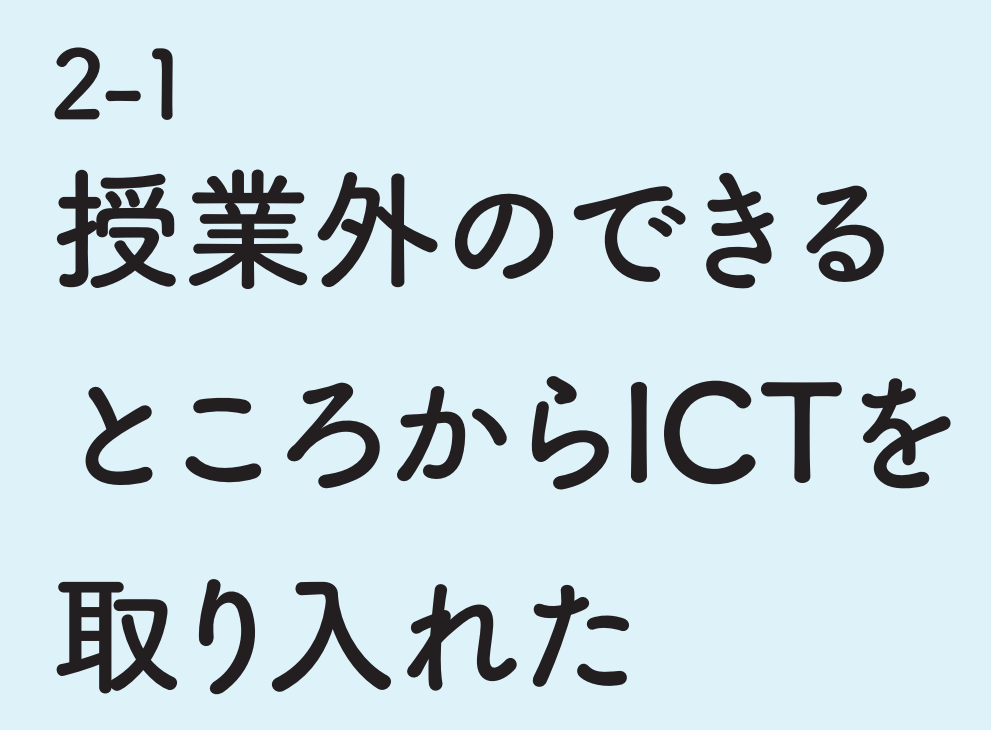

簡単な周知連絡や必ず実施する職員会議など に、ICTを取り入れてみることで、先生同士で 和気あいあいと学び慣れていった。授業外な ので、得意な先生が、その場で苦手な先生をサ ポートすることもできた。

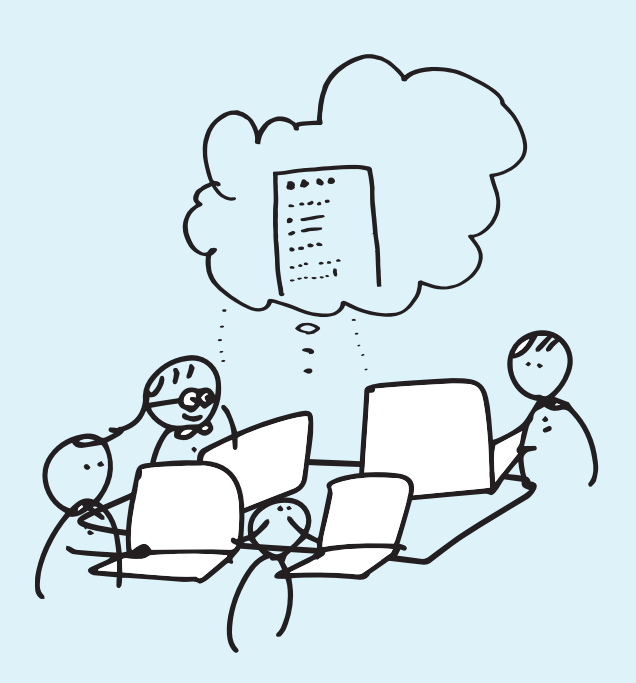

> 会議の時間が 変更になってる

### **2-1 授業外のできるところから ICT を取り入れた**

## **授業外での取り入れ方**

### **【校務支援】【周知連絡】校務に取り入れて習慣化**

学年会や職員会議のお知らせの周 知にICTを導入した。周知情報に追 加や修正がある場合、まなびポケッ トのチャンネル上で都度、変更を確 認できるようになった。また、毎朝、 周知の確認をするため、PCを開く 習慣に繋がった。

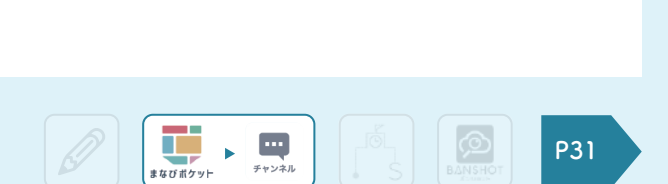

出勤後まず PC確認

 $\mathsf{\Omega}$  $\overline{[7]}$  $\overline{A}$ 

### **【校務支援】【議事録】会議の議事録を PC で取り、共有する**

会議の議事録をパソコンで取るよう にしたことで、他の先生への共有が 楽になった。ノートのメモをパソコン に転記する必要がなくなり、他の校 務に時間を使うことができるように なった。

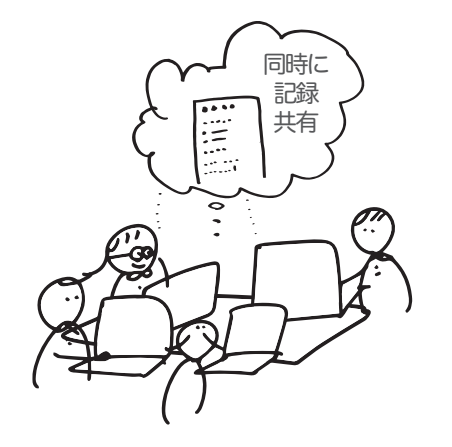

### **2-1 授業外のできるところから ICT を取り入れた**

## **授業外での取り入れ方**

**【校務支援】【ビデオ通話】オンライン会議の実施と対面サポート**

感染症対策でオンライン会議を取り 入れてみた。校長やICTが得意な先 生が、苦手な先生を会議室に集め複 数人で教えながら実施したことで、 苦手な先生はICTの浸透に置いてい かれずに慣れていくことができた。

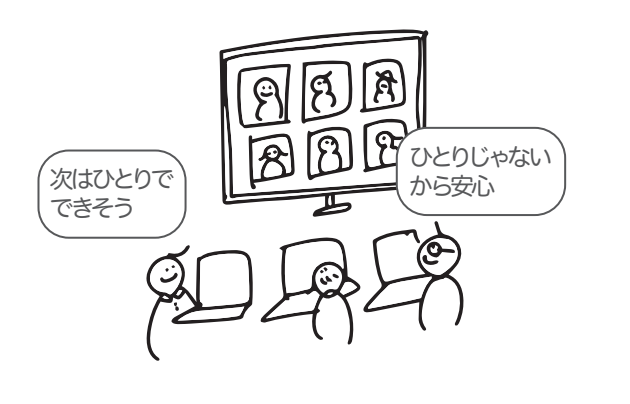

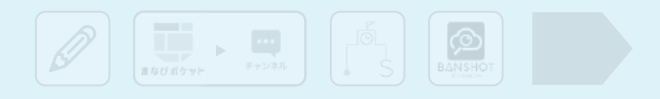

# **他の先生の取り組み から学んでいった 2-2**

他の先生のやり方を真似したり質問したりする ことで、ICTを活用した授業で生じるトラブルに 対処できるようになった。また、生徒にとって扱 いやすく学びを楽しめる資料を作れるようにな った。

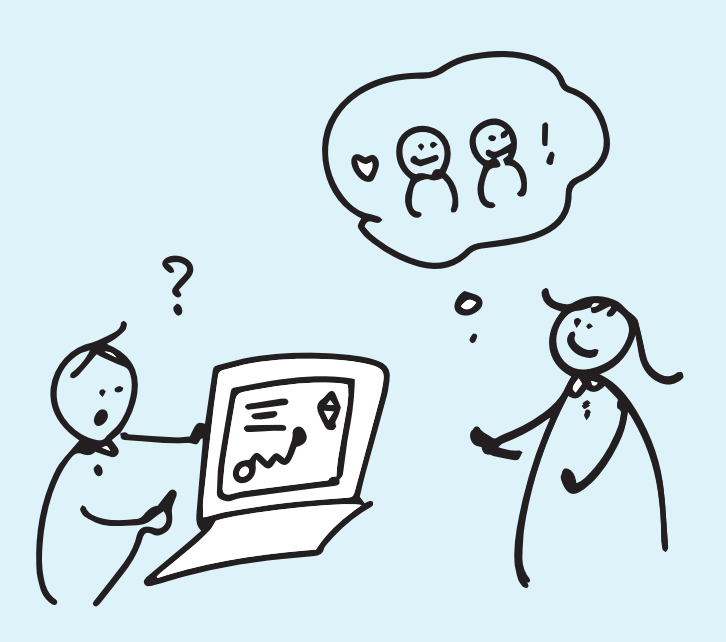

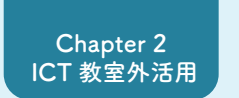

**Chapter 3 ICT 教室内活用**

> この資料の 意図は?

 $\begin{array}{|c|c|c|c|}\n\hline\n\text{F} & \text{F} & \text$ 

ႜႜႜႜၛ႙ၟ

**Chapter 4 まなびポケット活用**

**2-2 他の先生の取り組みから学んでいった**

## **他の先生を参考にする方法**

### **【校務支援】【書類作成】他の先生が作った資料を参考にする**

他の先生が作成した保護者向け文 書を共有してもらい、記載された内 容の意図を質問することで、自分の 文書を効率よくブラッシュアップする ことができた。

### **【学習指導】【配布課題】上手な先生の配布課題を真似る**

他の先生が作成した課題資料にア クセスすることができ、それに対する 生徒の反応も見ることができる。作 成した先生に具体的な質問をしなが ら意図を理解し、イメージを膨らま せていくことで、自分の授業にも活用 することができた。

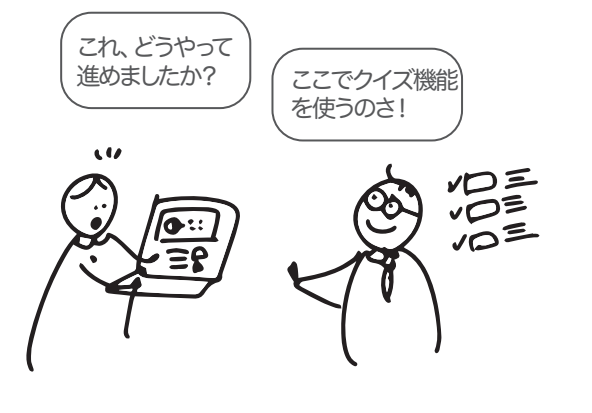

 $\varphi$  .

 $\begin{picture}(180,10) \put(0,0){\line(1,0){155}} \put(15,0){\line(1,0){155}} \put(15,0){\line(1,0){155}} \put(15,0){\line(1,0){155}} \put(15,0){\line(1,0){155}} \put(15,0){\line(1,0){155}} \put(15,0){\line(1,0){155}} \put(15,0){\line(1,0){155}} \put(15,0){\line(1,0){155}} \put(15,0){\line(1,0){155}} \put(15,0){\line(1,0){155}}$ 

**P36**

**P36**

 $\circledcirc$ 

生徒の安全を 伝えたくて!

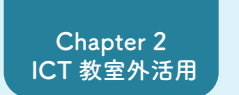

**Chapter 3 ICT 教室内活用**

**Chapter 4 まなびポケット活用**

**2-2 他の先生の取り組みから学んでいった**

## **他の先生を参考にする方法**

### **【学習指導】【情報共有】他校の先生のやり方を見てみる**

同じ単元の他校の先生の取り組み を、北は北海道、南は沖縄までICT を活用して見ることができる。校内 にとどまらず、多種多様な授業の構 成を知ることができ、自分の授業の アイデアに繋がった。

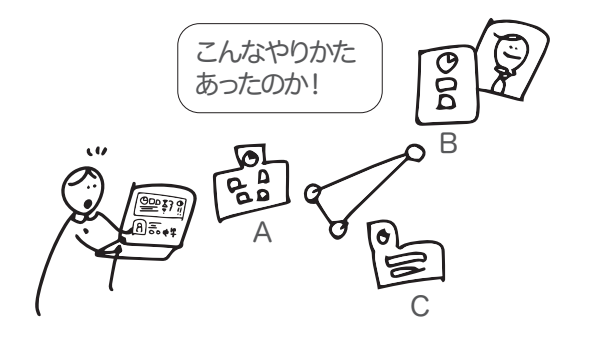

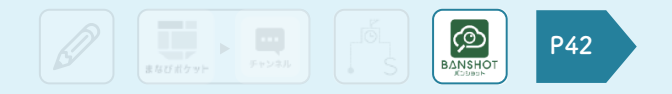

# **紙資料と電子資料を 使い分けた 2-3**

電子化した方が効果的な資料と、紙で配布し た方が効果的な資料を判断し使い分けること で、ICTを手段の一つとして捉えて効果的な授 業ができるようになった。

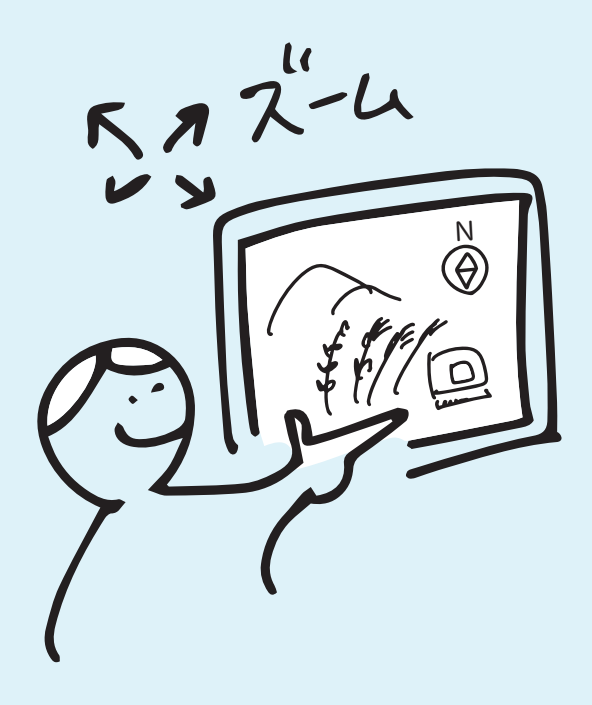

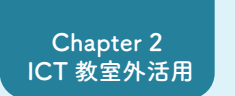

**Chapter 3 ICT 教室内活用**

**Chapter 4 まなびポケット活用**

**2-3 紙資料と電子資料を使い分けた**

## **紙と電子を使い分ける方法**

### **【学習指導】【紙ならでは】自由形式な手書きから感じる成長**

P

手書きでの作文は、漢字を使う量 が増えた、丁寧な字が書けるように なったなど、ひとりひとりの個性や成 長を見守り実感することができる。

### **【校務支援】【集計】アンケート機能で即時に集計**

生徒からの授業の評価や、家庭環 境の把握などは、アンケート機能を 使うことで、自動で集計でき、他の校 務に時間を使えるようになった。

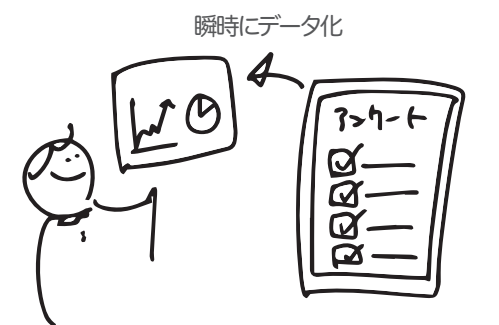

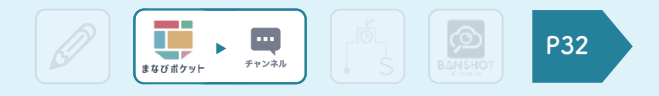

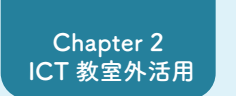

**Chapter 3 ICT 教室内活用**

**Chapter 4 まなびポケット活用**

**2-3 紙資料と電子資料を使い分けた**

## **紙と電子を使い分ける方法**

### **【資料】【拡大】手元で資料を拡大し、新たな気づきを得る**

昔の貨幣などの古い資料を、手元で 拡大して、そこにどんな文字が記載 されているのかを細かく見ることが できた。

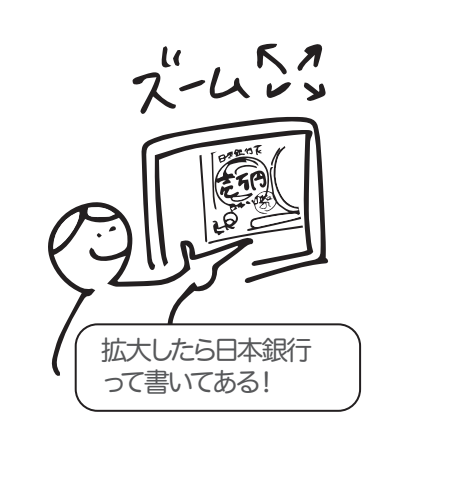

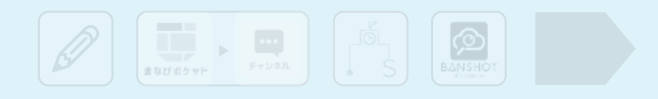

# **自分の取り組みを 発信した 2-4**

自分の取り組みを学校内や、近隣地域の学校 に共有することで色々な視点からフィードバック を受けることができるようになり、授業改善の きっかけになった。

また、他の先生からは「参考にしたら、生徒も 楽しそうでした| といったフィードバックもあり モチベーションの向上にも繋がった。

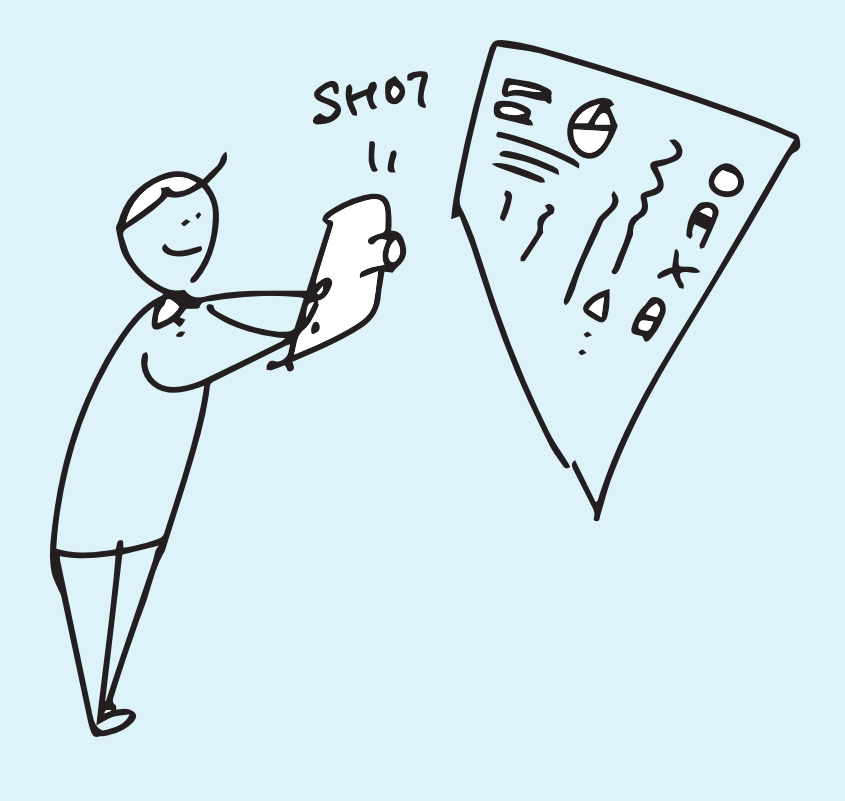

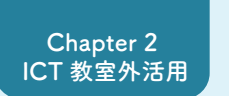

**Chapter 3 ICT 教室内活用**

**Chapter 4 まなびポケット活用**

**2-4 自分の取り組みを発信した**

**発信する方法**

### **【学習支援】【情報共有】自分の板書を発信**

黒板を使うのが得意なので、板書の 写真を撮って共有した。他の先生が 自分の板書を真似している様子を見 たり、反応や質問をもらったりする ことでモチベーションを高めること ができた。

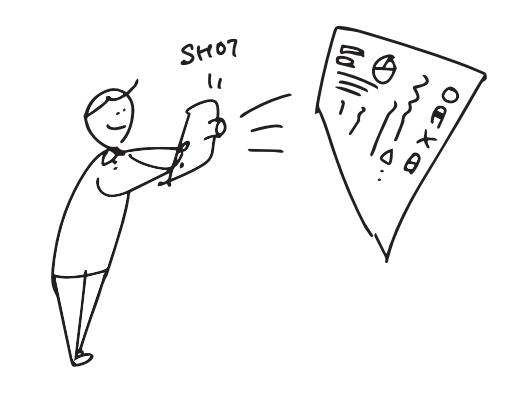

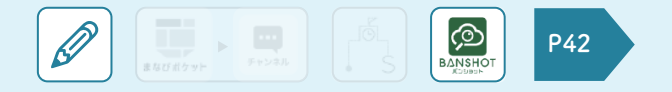

### **【学習支援】【課題テンプレート】独自の配布課題を発信**

自分で作成した配布課題が生徒に 好評だったので、テンプレートとして 登録し他の先生にも使えるようにし た。実際に自分のテンプレートが使 われていることがわかり、モチベーシ ョンに繋がった。

テンプレ化  $7231$ 分かりやすい!

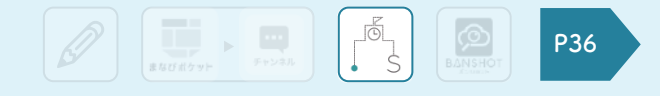

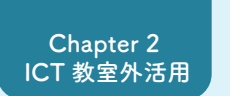

**Chapter 3 ICT 教室内活用**

**Chapter 4 まなびポケット活用**

**2-4 自分の取り組みを発信した**

# **発信する方法**

## **【学習支援】【教え合い】新しく発見した機能の共有**

新しい機能に気づいたので、隣の先 (クイズ機能 生に話してみたら、周りの先生にも 注目され、職員室内で大発見となっ た。

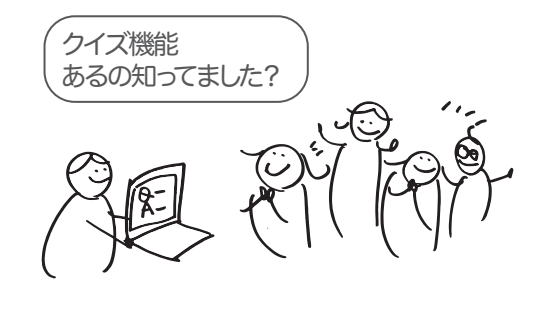

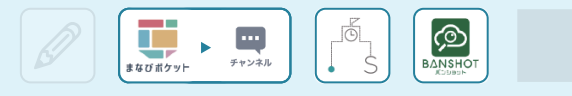

# **デジタルとアナログの よさを活用した 授業を考えた 3-1**

他の先生の授業の組み立て方を見ることで、 ICTを使うことを目的ではなく手段ととらえるこ とが重要だと気づいた。 デジタルの良さとアナログの良さのそれぞれを 活かした授業にすることで、生徒により深い学 びを提供できるようになった。

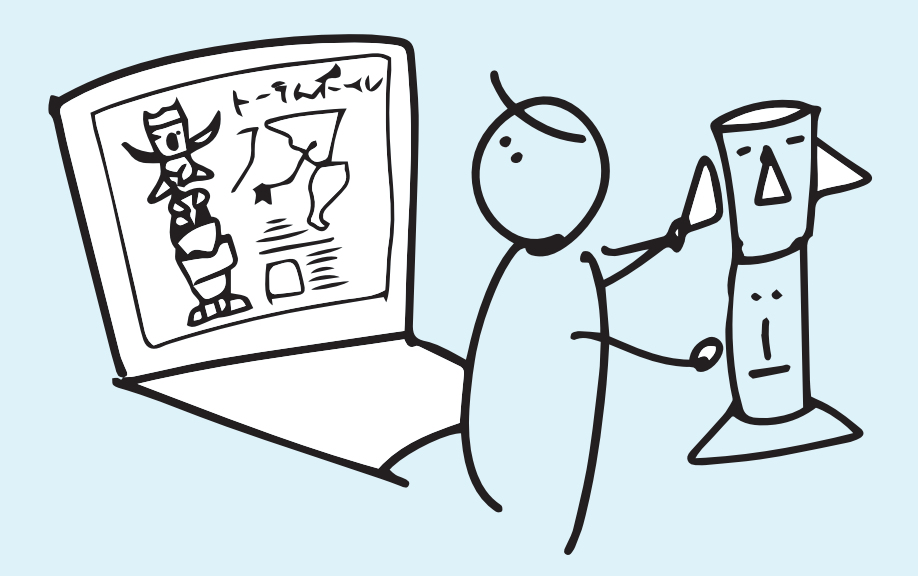

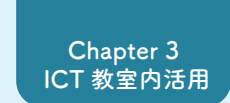

### **3-1 デジタルとアナログのよさを活用した授業を考えた**

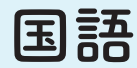

### **【学習指導】【アナログならでは】鉛筆で書きながら覚える**

ノートに鉛筆で文字を書くことによ って、生徒は漢字や書き順を覚え、 正しく文字が書けるようになった。

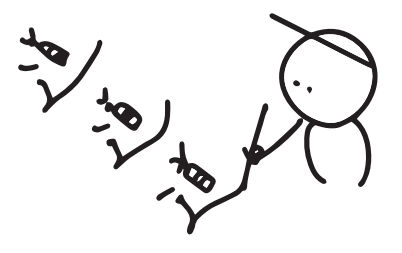

ENGRAPH FIXER SANSHOT

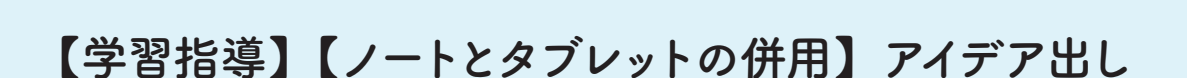

 $\overline{\mathscr{P}}$ 

俳句を書く授業では、タブレット上で 生徒がアイデアを書き出し、他の生 徒に共有するよう促した。友達の俳 句を見て共感したりコメントを残すこ とで、生徒同士でも評価し合うこと ができるようになった。 また、ネットワーク遅延等でタブレッ トが使えない生徒には、ノートで代 替するように促した。

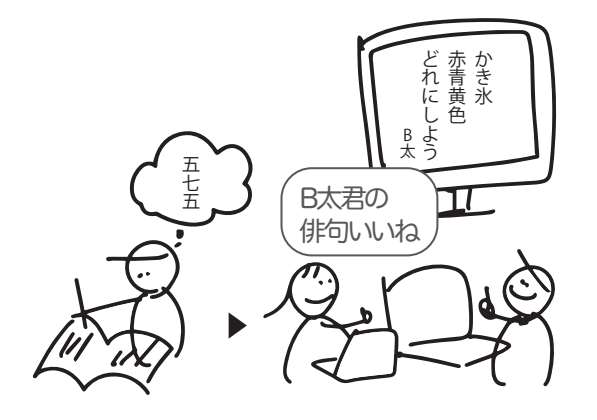

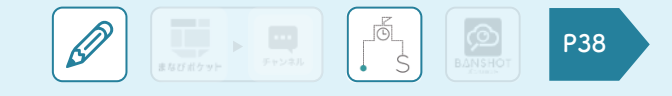

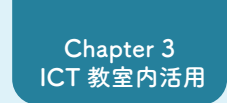

### **3-1 デジタルとアナログのよさを活用した授業を考えた**

**国語**

### **【学習指導】【デジタルならでは】視覚的な共有**

生徒が書き込んだ俳句などの文章 を、ワードクラウドを使って共有した。 視覚的にキーワードが共有されるこ とで、これまで発言できず取り上げ られなかった生徒の意見にも着目で きた。また、発言が苦手な生徒の意 見を吸い上げることに繋がった。

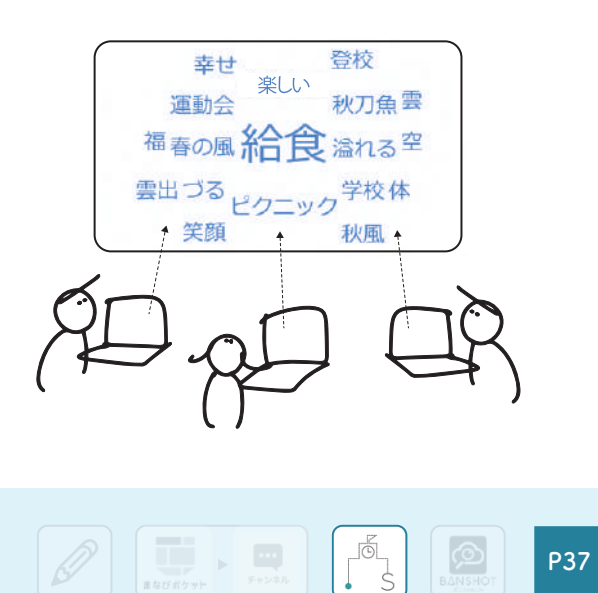

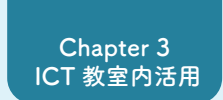

### **3-1 デジタルとアナログのよさを活用した授業を考えた**

**図工**

### **【学習指導】【調べ物】文化を理解しながら制作**

制作物の文化や成り立ちが気になっ ていた生徒がいたため、タブレット を用いて、生徒が自由に調べ物をし ながら制作していいルールを取り入 れた。文化的な特徴を理解しなが ら作品を作ることできた。

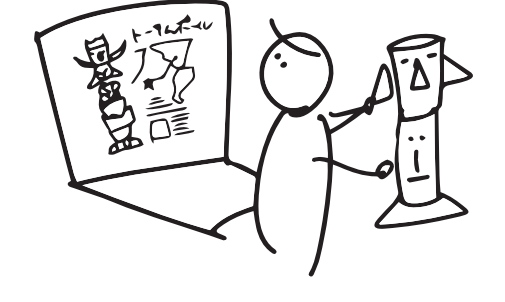

### **【学習指導】【記録】制作過程の記録と評価**

授業毎に作ったものの写真をその都 度撮って、記録し提出するようにした。 制作過程が残ることで完成した作品 だけを見るよりも評価しやすくなり、 また、壊れやすい作品も写真として きっちり記録できるようになった。

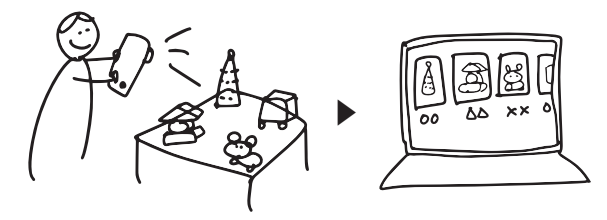

 $\left[\bigotimes \left[\bigotimes_{x_{\text{UU}}(x_{\text{V}})} x_{\text{VU}}\right]\right] \left[\bigotimes_{x_{\text{UU}}(x_{\text{V}})} x_{\text{VU}}\right]$ 

**P39**

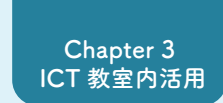

### **3-1 デジタルとアナログのよさを活用した授業を考えた**

## **図工**

### **【学習指導】【振り返り】生徒と保護者がともに振り返る**

制作過程を残しておくことで、生徒 が、自分の作品についていつでも振 り返ることができ、前回の授業から 自分がどのくらい進められたのかわ かるようになった。また、家からも見 られるようにすることで、作品を特 別な時にしか見ることができなかっ た保護者も、いつでも子どもの成長 を見られるようになった。

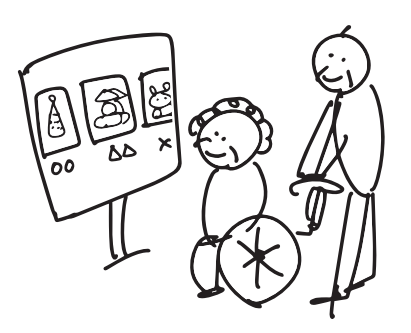

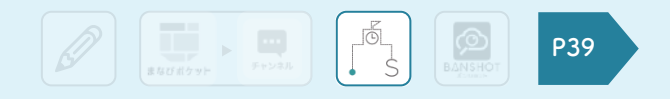

**デジタルとアナログの よさを活かした生徒との コミュニケーション 3-2**

授業外のコミュニケーションから始めることで、 ICTトラブルによる授業の遅れなどを気にする ことなく、ICTを使うことが習慣化できるように なった。生徒もタブレットなどの扱いに慣れるこ とでトラブルが減り、授業でもスムーズに扱える ようになった。

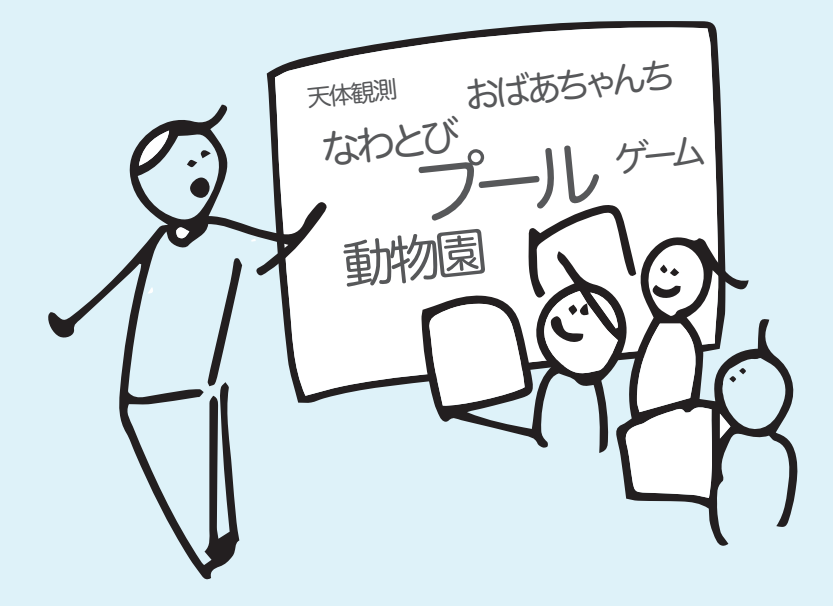

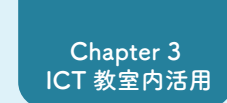

## **ホームルーム 3-2 デジタルとアナログの良さを活かした生徒とのコミュニケーション**

## **【生活指導】【対面ならでは】一対多のコミュニケーション**

生徒との朝のコミュニケーション。先 生が投げかけた質問に対して、生徒 各々が声を出すことで、元気よく一 日をスタートさせることができた。

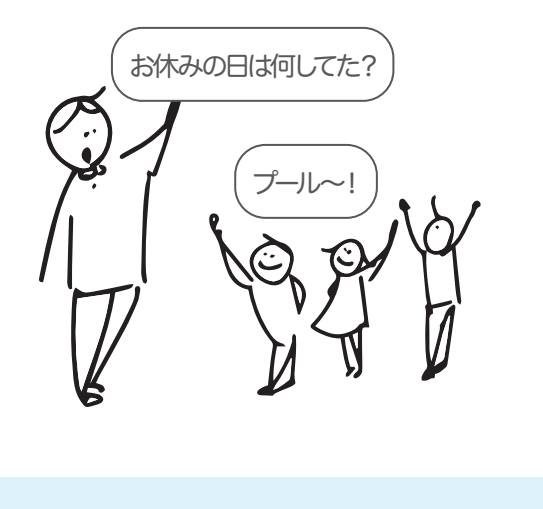

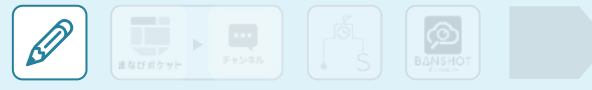

### **【生活指導】【朝の会】多対多のコミュニケーション**

朝の会で、先生・生徒みんなが全員 お休みの日は何してた? の投稿を見ることができるようになっ た。生徒同士でのコミュニケーション を促すとともに、保護者も生徒の状況 を見守ることができるようになった。

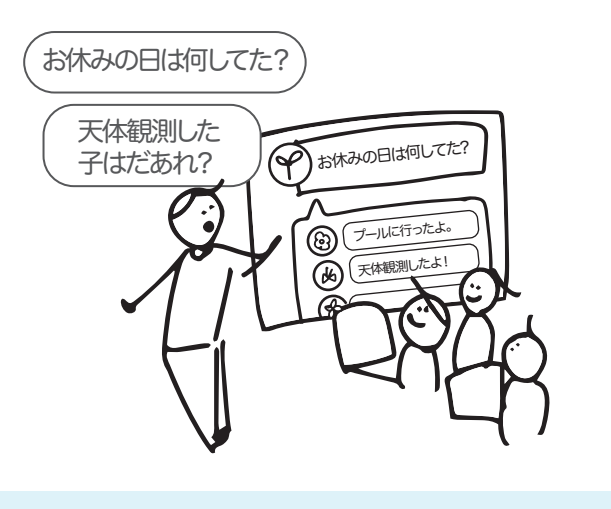

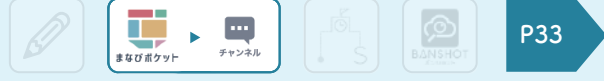

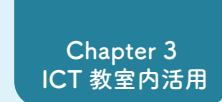

## **ホームルーム 3-2 デジタルとアナログの良さを活かした生徒とのコミュニケーション**

### **【生活指導】【目標達成】毎日の目標を達成して成長を記録**

朝の会で、今日の目標を生徒各自が 書くようにした。帰りの会で目標を 達成できたのか振り返り、みんなに 共有することで、学びを振り返る習 慣がつくようになった。

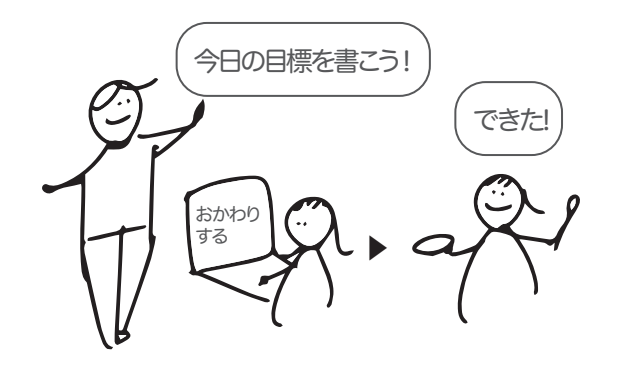

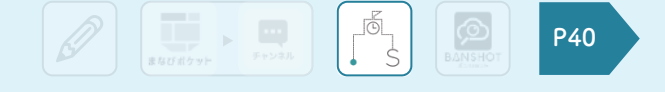

### **【生活指導】【連絡】保護者への連絡事項も正確に伝達**

先生が連絡事項をチャンネルでも周 知するようにした。チャンネル上で見 られるようにしておくことで、生徒た ちが忘れることも減り、保護者も家 で確認することができるようになった。

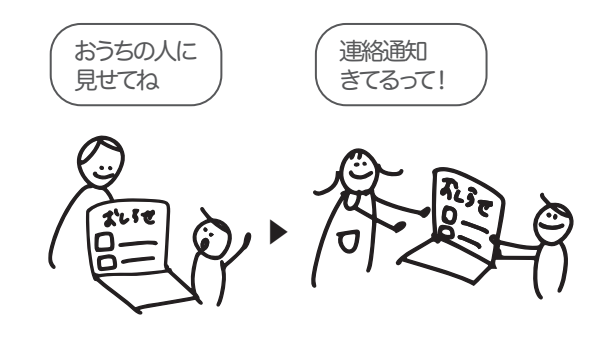

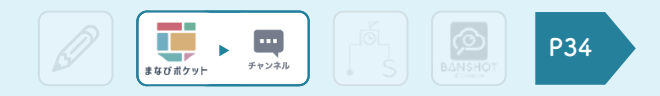

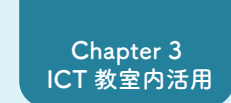

## **3-2 デジタルとアナログの良さを活かした生徒とのコミュニケーション**

**課題**

### **【学習指導】一人で成し遂げる力を身に付ける**

宿題としてプリントを配布し、次の日 に生徒に提出してもらうことで、自分 一人で成し遂げる力を育てることが できた。

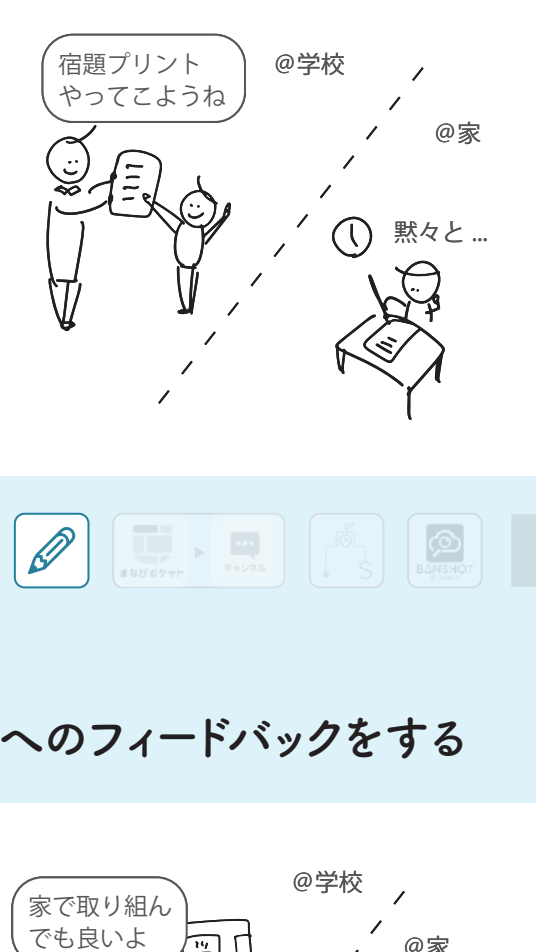

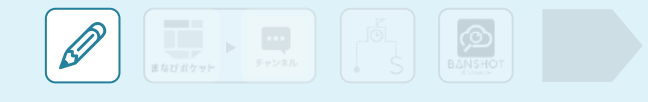

## **【学習指導】【相互評価】友達へのフィードバックをする**

友達の成果に対する感想を授業中 だけでなく、自宅学習としても取り組 めるようにした。生徒は友達の成果 について、じっくりと見られるようにな った。

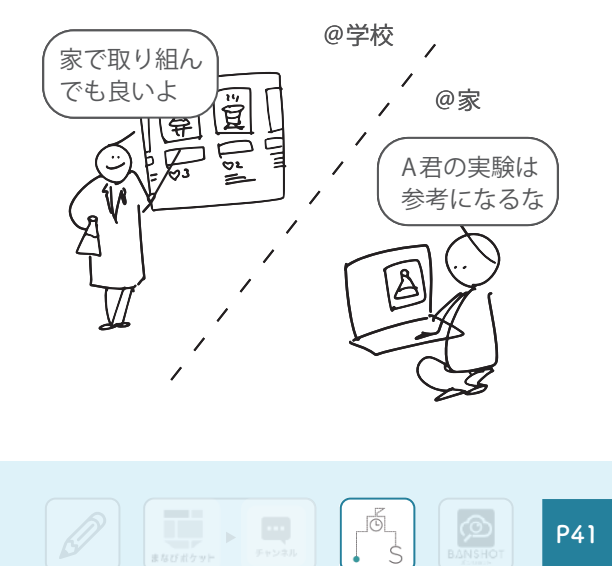

 $\boxed{\bigotimes}$ 

**P41**

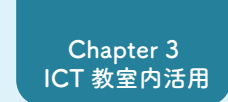

## **長期休み、休校 3-2 デジタルとアナログの良さを活かした生徒とのコミュニケーション**

## **【生活指導】生徒のことを思いながら新学期に備える**

授業がない期間は、先生は次の学 期の授業計画や授業外の校務に取 り組んだ。

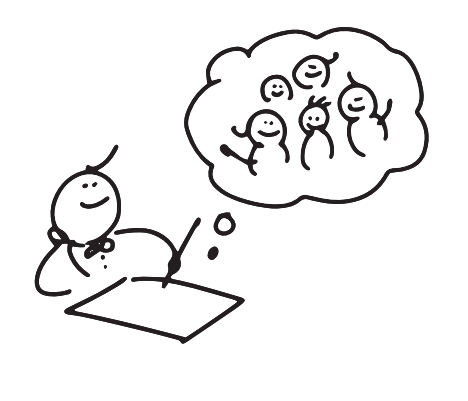

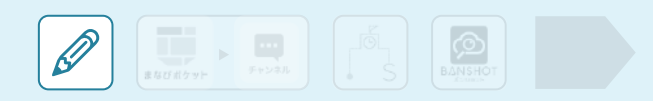

## **【生活指導】【日記】毎日提出される日記**

生徒がスクールタクトで日記をつけ ることで、長期の休み期間であって も生徒の体調変化に気づくことがで きた。

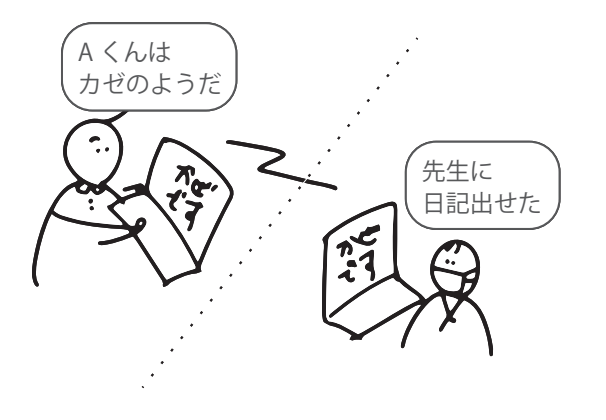

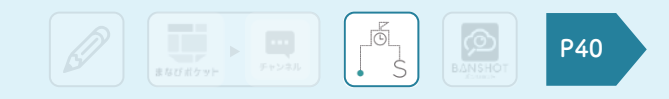

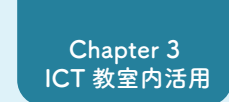

### **3-2 デジタルとアナログの良さを活かした生徒とのコミュニケーション**

# **長期休み、休校**

## **【生活指導】【関係づくり】休み期間もコミュニケーション**

長期の休み期間であっても、生徒 同士や生徒と先生がチャンネルでや りとりをすることで、密な関係を気づ くことができた。

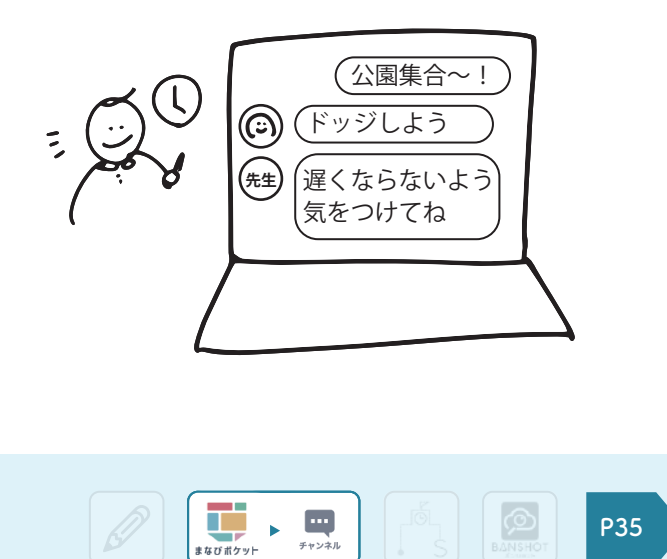

**まなびポケット等を 活用する具体例**

**Chapter 2 ICT 教室外活用**

**Chapter 3 ICT 教室内活用**

 $\begin{array}{|c|c|}\n\hline\n\text{Hilb} & \text{Hilb} \\
\hline\n\text{Hilb} & \text{Hilb} \\
\hline\n\end{array}$ **4-1 まなびポケット チャンネル チャンネルで先生同士の連絡事項の共有**

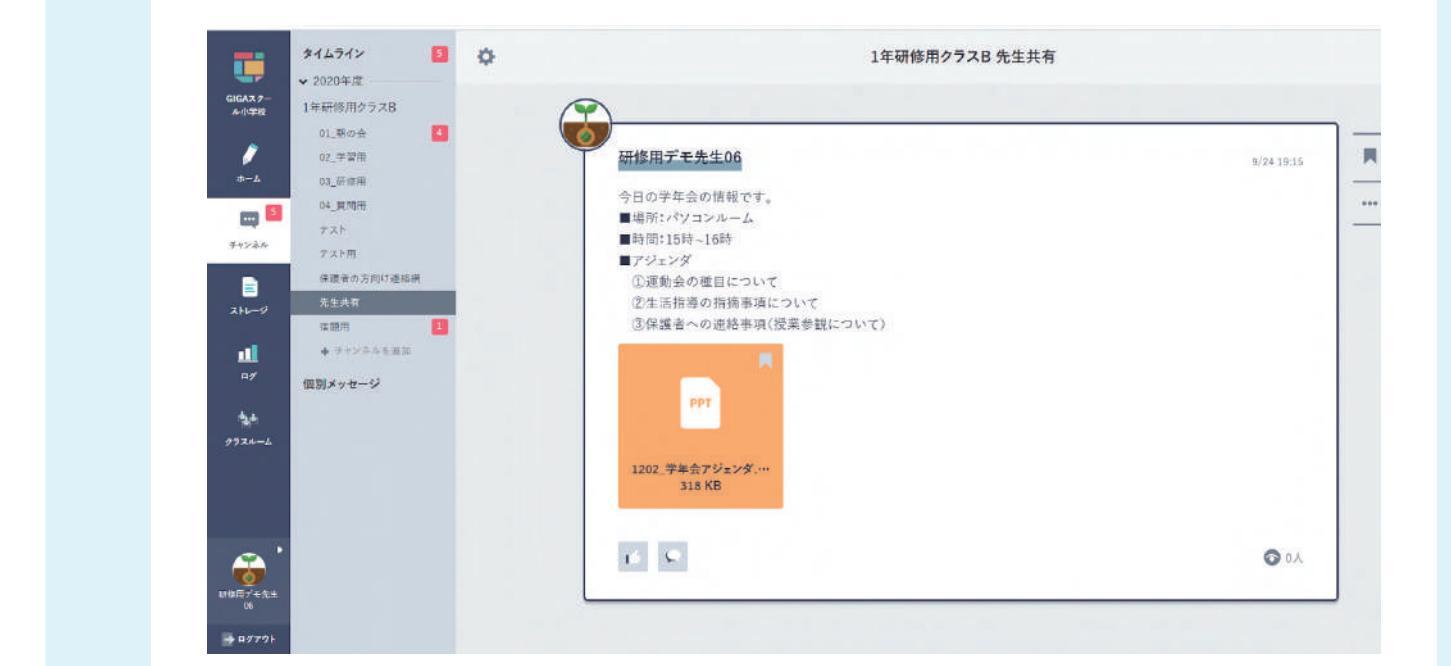

学校管理者アカウントで先生用のチャンネルを作り、日々の周知事項や重要 事項をチャンネルで投稿することで、先生全員がその情報を見られるようになる。

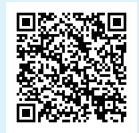

まなびポケット利用マニュアル (P8) https://manabipocket.ed-cl.com/files/6615/97 37/1838/利用マニュアル.pdf#page=8

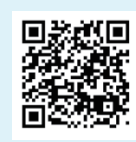

機能紹介動画 (2:02~) https://youtu.be/RSSOIkUxYYw

**Chapter 2 ICT 教室外活用**

**Chapter 3 ICT 教室内活用**

**Chapter 4 まなびポケット活用**

 $\begin{array}{|c|c|}\n\hline\n\text{HFGH2y} & \text{HFGH2y} \\
\hline\n\end{array}$ **4-1 まなびポケット チャンネル アンケートを生徒に簡単に配布**

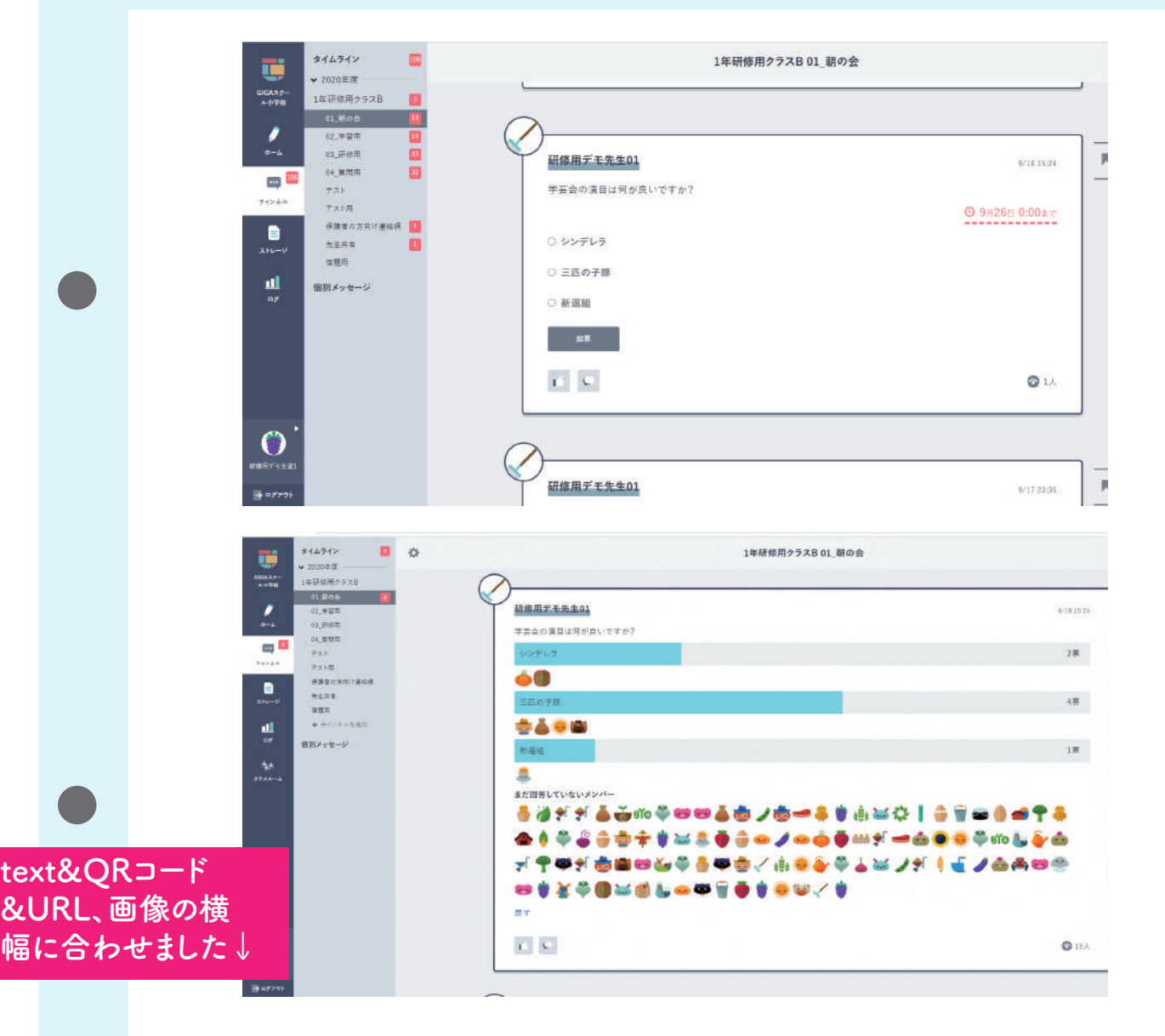

先生はチャンネルのアンケート機能を使って、生徒に簡単にアンケ ートを配布できる。生徒はクリック一つで回答でき、先生は即時に 回答結果を集計、確認することができる。

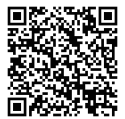

まなびポケット利用マニュアル (P9) https://manabipocket.ed-cl.com/files/6615/97 37/1838/利用マニュアル.pdf#page=9

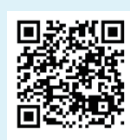

機能紹介動画 (3:25~) https://youtu.be/RSSOIkUxYYw

**Chapter 2 ICT 教室外活用**

**Chapter 3 ICT 教室内活用**

**Chapter 4 まなびポケット活用**

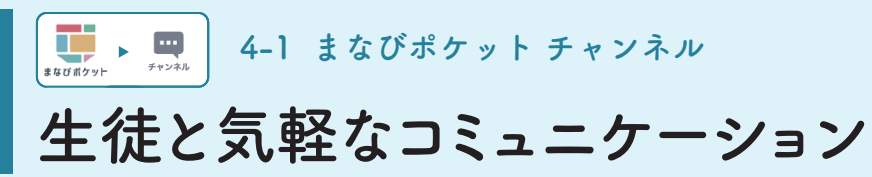

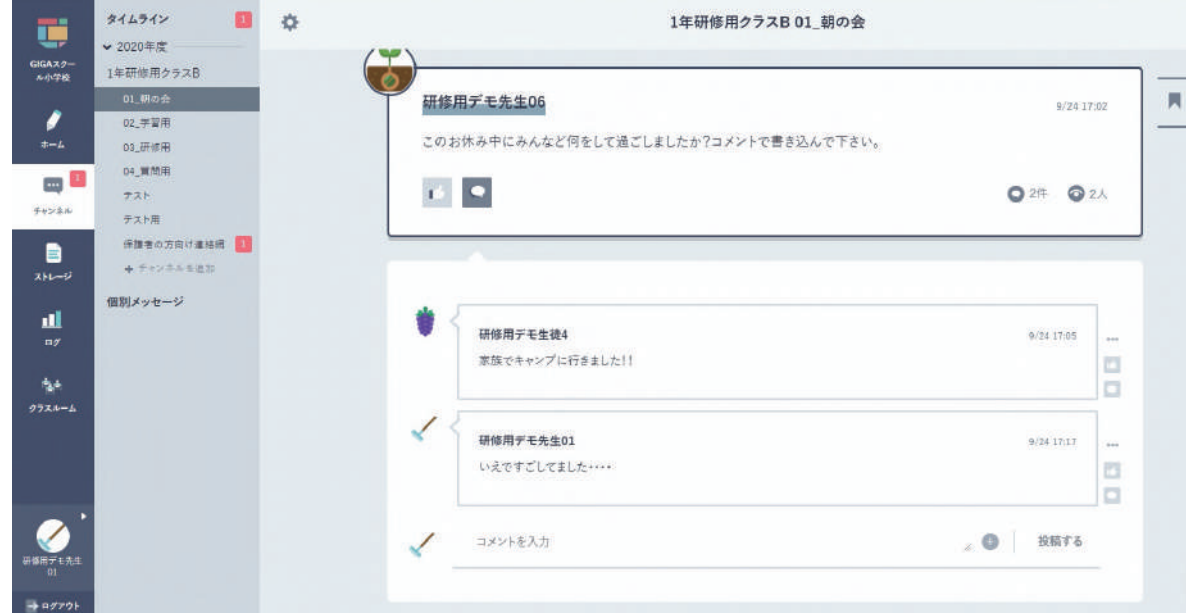

生徒は、先生が投稿したメッセージに対してコメントを返すことができる。 先生は多忙な中であっても、自分のタイミングで生徒とコミュニケーションをと ることができる。

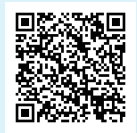

まなびポケット利用マニュアル (P8) https://manabipocket.ed-cl.com/files/6615/97 37/1838/利用マニュアル.pdf#page=8

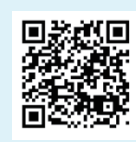

機能紹介動画 (2:10~) https://youtu.be/RSSOIkUxYYw

**Chapter 2 ICT 教室外活用**

**Chapter 3 ICT 教室内活用**

**Chapter 4 まなびポケット活用**

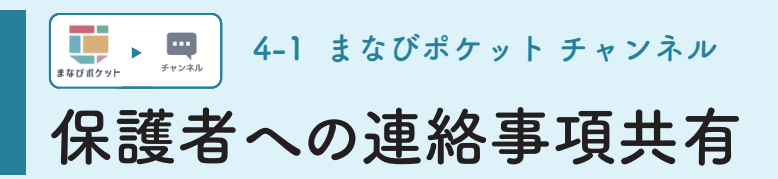

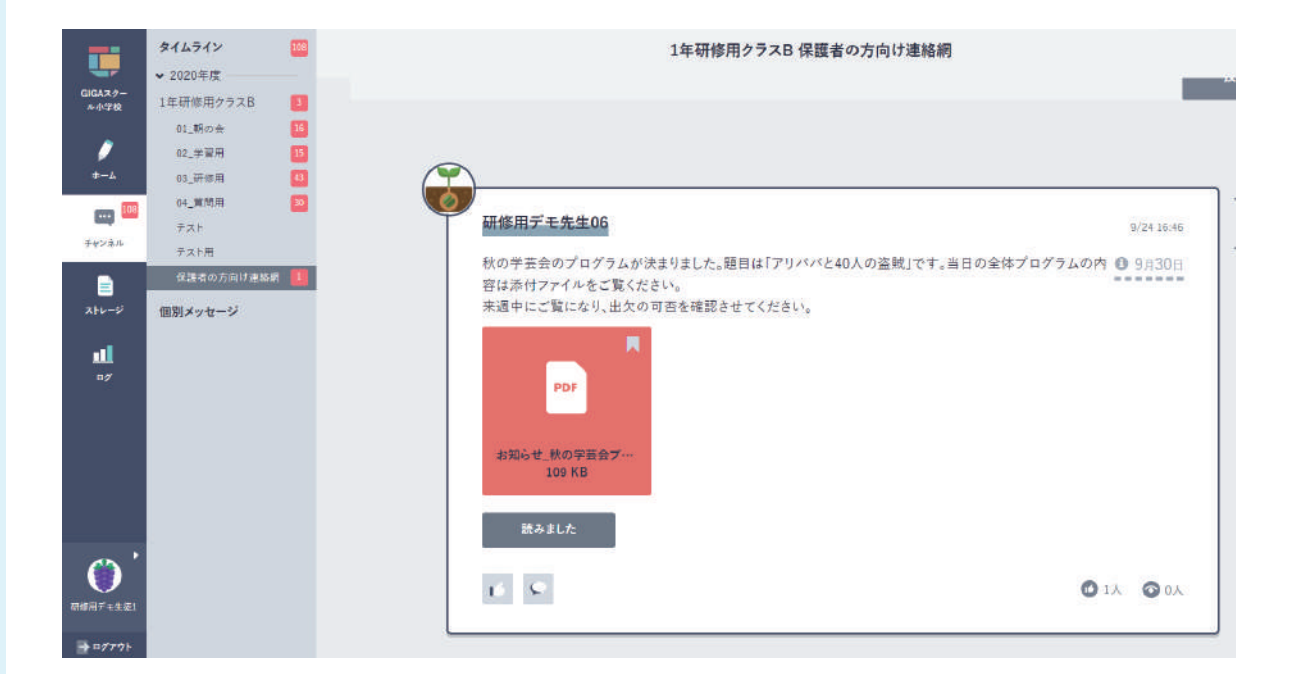

学校管理者アカウントで保護者連絡用のチャンネルを作ることで、先生は保 護者向けの投稿をすることができる。保護者はスマホやタブレットなどを用い て家庭からいつでも内容の確認ができる。

投稿時には閲覧期限も設定できる上に、保護者の誰が閲覧したかも先生が 確認できる。

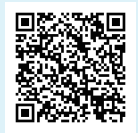

まなびポケット利用マニュアル (P8) https://manabipocket.ed-cl.com/files/6615/97 37/1838/利用マニュアル.pdf#page=8

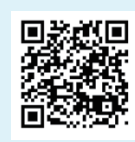

機能紹介動画 (2:02~) https://youtu.be/RSSOIkUxYYw

**Chapter 2 ICT 教室外活用**

**Chapter 3 ICT 教室内活用**

### $\begin{array}{|c|c|c|}\n\hline\n\text{H} & \text{H} & \text{H} & \text{H} \\
\hline\n\text{H} & \text{H} & \text{H} & \text{H} & \text{H} & \text{H} \\
\hline\n\text{H} & \text{H} & \text{H} & \text{H} & \text{H} & \text{H} & \text{H} \\
\hline\n\text{H} & \text{H} & \text{H} & \text{H} & \text{H} & \text{H} & \text{H} & \text{H} \\
\hline\n\text{H} & \text{H} & \text{H} & \text{H} & \text{H} & \text{H} &$ **4-1 まなびポケット チャンネル 先生と生徒、生徒同士のコミュニケーション**

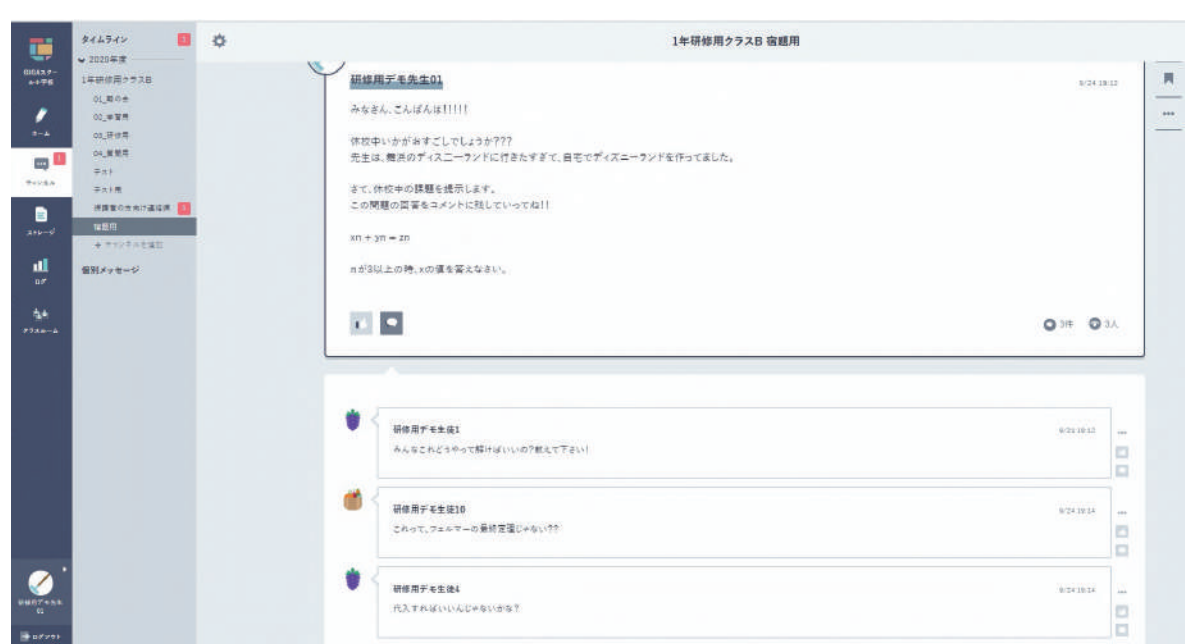

休校中の場合でも、先生と生徒はチャンネル単位でやりとりできる。また、 生徒はわからないことがあれば友達と質問し合いながら課題に取り組むこと もできる。 先生は生徒間での質問のやりとりもリアルタイムで把握できる。

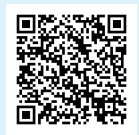

まなびポケット利用マニュアル (P8) https://manabipocket.ed-cl.com/files/6615/97 37/1838/利用マニュアル.pdf#page=8

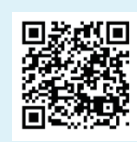

機能紹介動画 (2:02~) https://youtu.be/RSSOIkUxYYw

**Chapter 3 ICT 教室内活用**

**Chapter 4 まなびポケット活用**

## **配布課題の共有、授業実践の活用 5** 4-2 schoolTakt

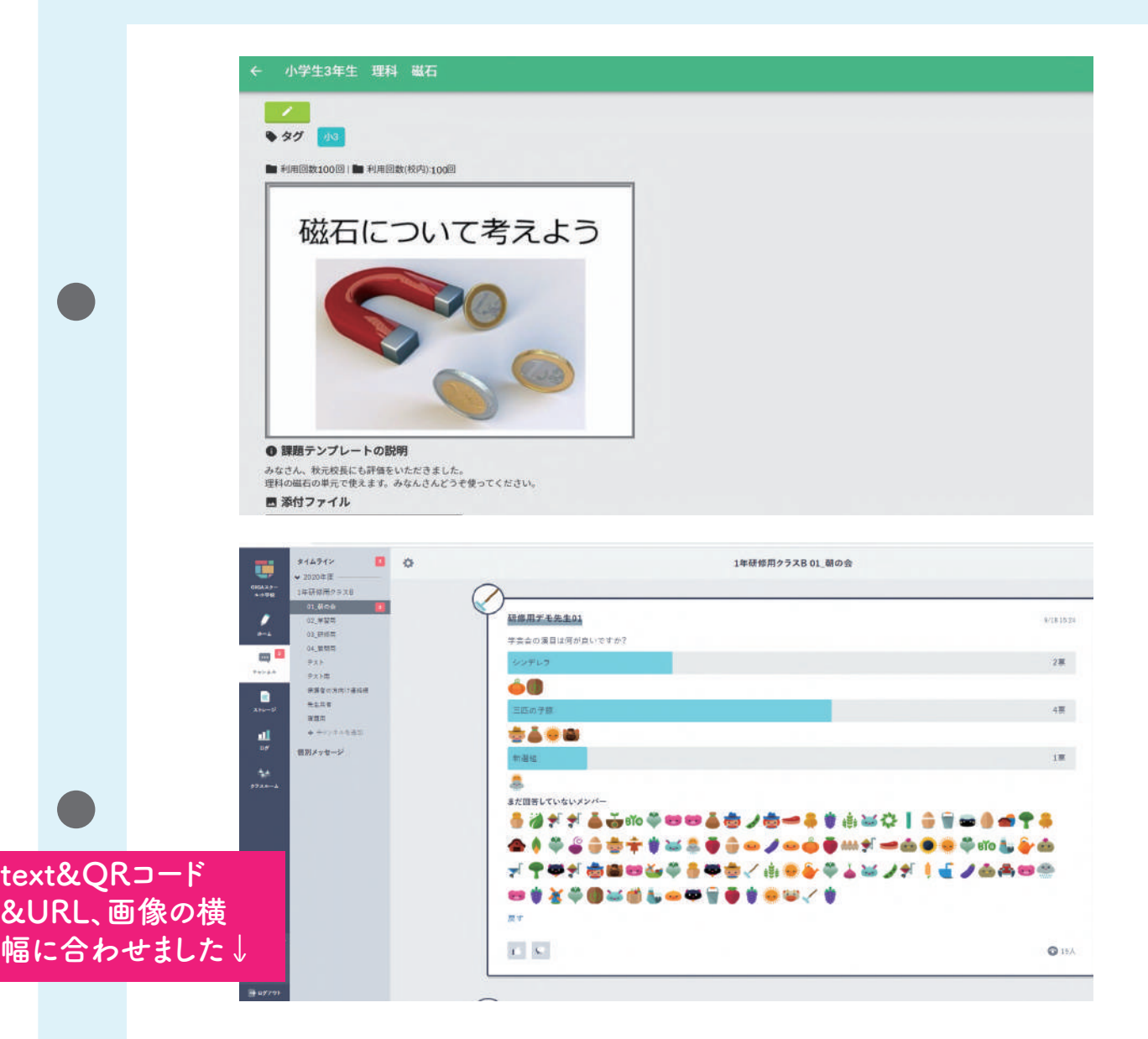

先生が自分で作った配布課題をテンプレート登録することで、他の 先生にも共有ができ、沢山の先生に活用してもらえる。

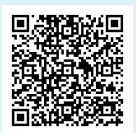

ヘルプデスク関連回答 https://help.schooltakt.com/ja/articles/15094 21-課題テンプレートとは

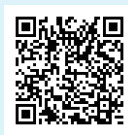

講師マニュアル(スライド5) https://drive.google.com/file/d/1Aad ONWzlkuz8-VL5bWo2bLLPUC8g7-vy /view?usp=sharing#page=5

**Chapter 2 ICT 教室外活用**

**Chapter 3 ICT 教室内活用**

**Chapter 4 まなびポケット活用**

**ワードクラウド機能で生徒へのフィードバック 4-2** schoolTakt

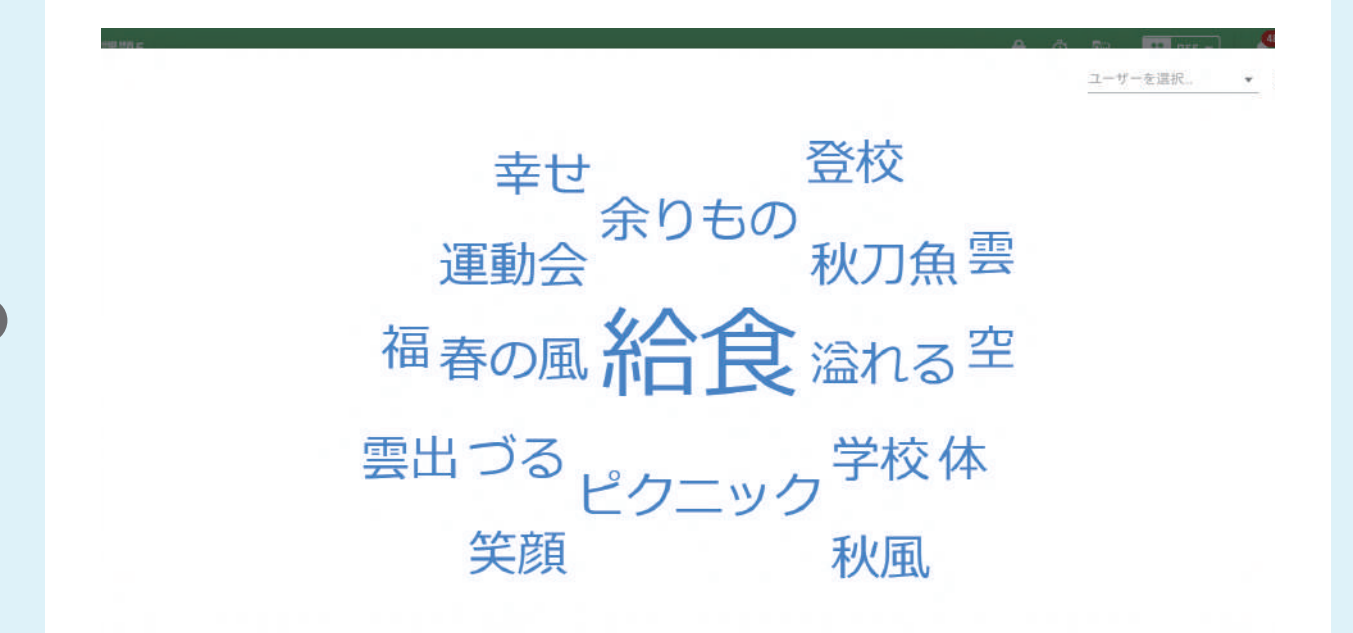

先生がスクールタクトで課題を配布し、生徒に回答してもらう。 回答結果をワードクラウド機能で、生徒の記入内容の状況を可視化し、それを もとに先生と生徒は講評ができる。

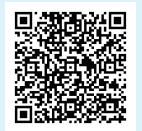

ヘルプデスク関連回答 https://help.schooltakt.com/ja/articles/152 1638-回答一覧画面

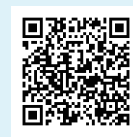

講師マニュアル(スライド8) https://drive.google.com/file/d/1Aad ONWzlkuz8-VL5bWo2bLLPUC8g7-vy /view?usp=sharing#page=8

**Chapter 2 ICT 教室外活用**

**Chapter 3 ICT 教室内活用**

**Chapter 4 まなびポケット活用**

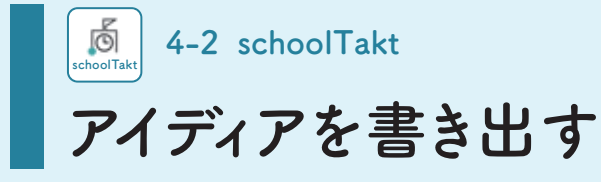

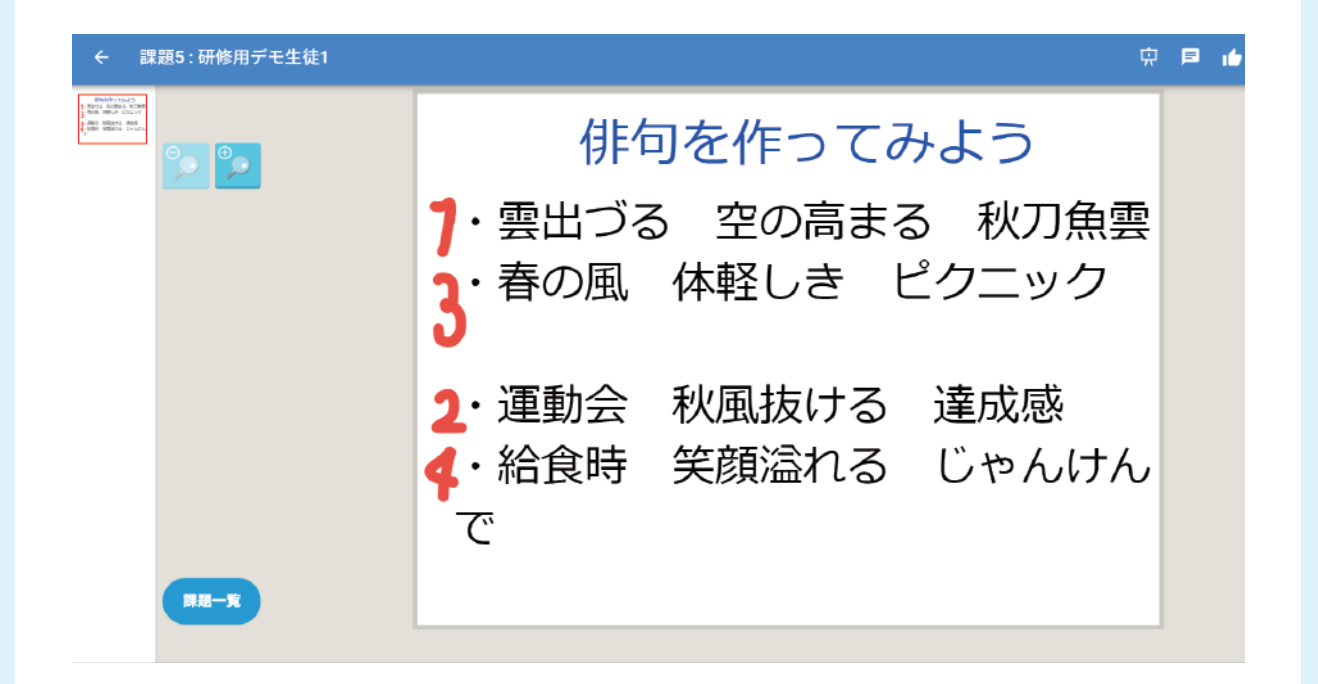

先生がスクールタクトで課題を配布して、生徒は各々のキャンバスを用いて アイディア出しをすることができる。

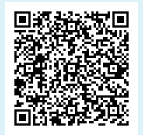

ヘルプデスク関連回答 https://help.schooltakt.com/ja/articles/2730230-グループワ ークとして使う方法

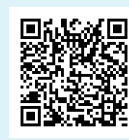

講師マニュアル(スライド9) https://drive.google.com/file/d/1Aad ONWzlkuz8-VL5bWo2bLLPUC8g7-vy /view?usp=sharing#page=9

**Chapter 2 ICT 教室外活用**

**Chapter 3 ICT 教室内活用**

**4-2** schoolTakt

# **生徒が撮影した写真を記録し先生が評価する**

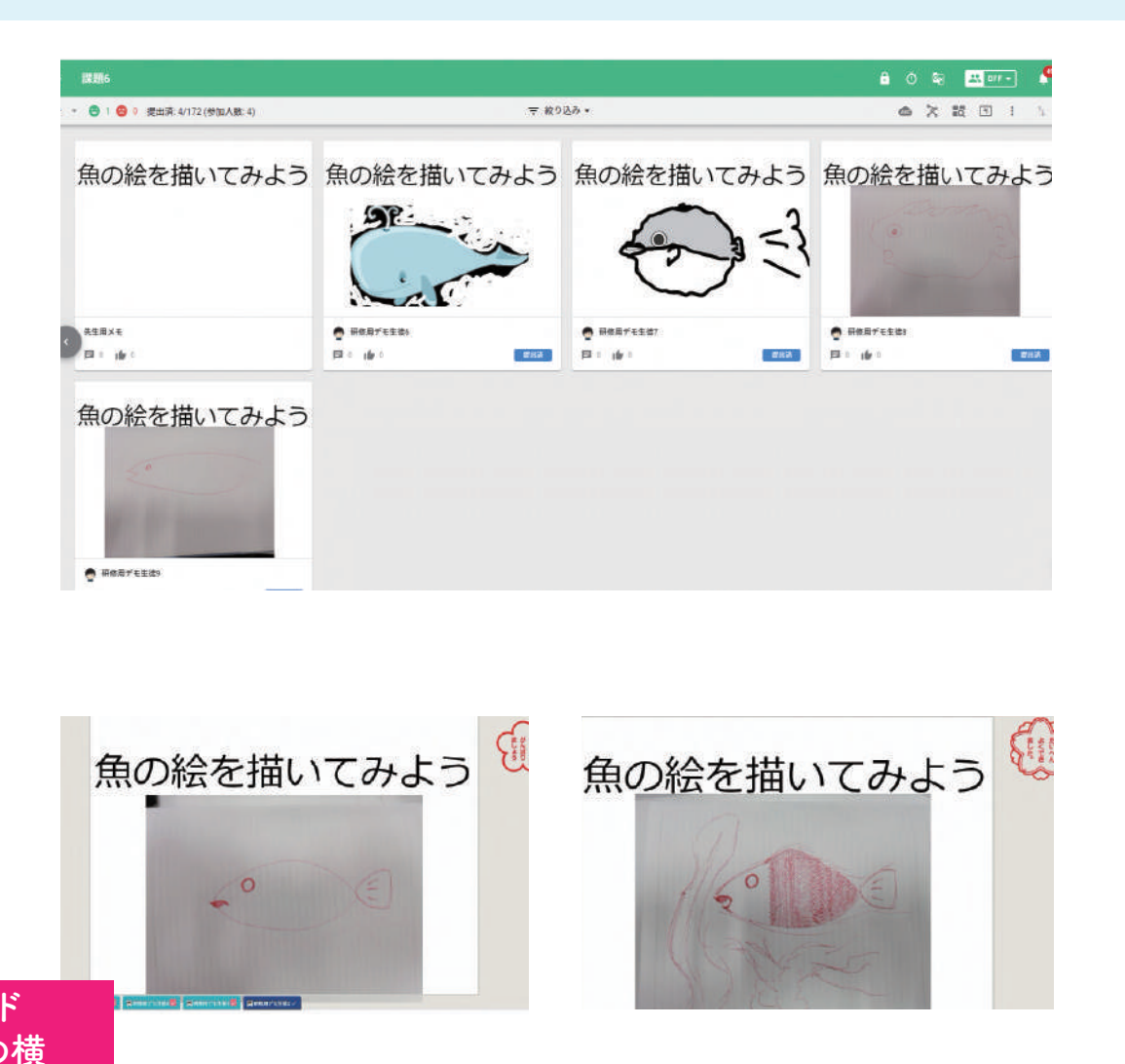

先生が配布した課題に対して、生徒に撮影した写真を貼り付けても らうことで、各生徒の状況を確認することができる。生徒が回答した 課題の一覧は各生徒のポートフォリオ画面で先生が確認することが でき、評価時に活用できる。

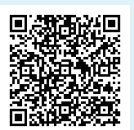

ヘルプデスク関連回答 https://help.schooltakt.com/ja/articles/1539634-画像やpdfを取り込む

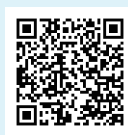

受講生マニュアル(スライド8) https://drive.google.com/file/d/1MnEYTLa Hc2--fiHd8Po7AjcW25IK8jY2/view?usp=sh aring#page=8

**Chapter 2 ICT 教室外活用**

**Chapter 3 ICT 教室内活用**

**Chapter 4 まなびポケット活用**

# **教員・生徒間コミュニケーション 4-2 schoolTakt schoolTakt**

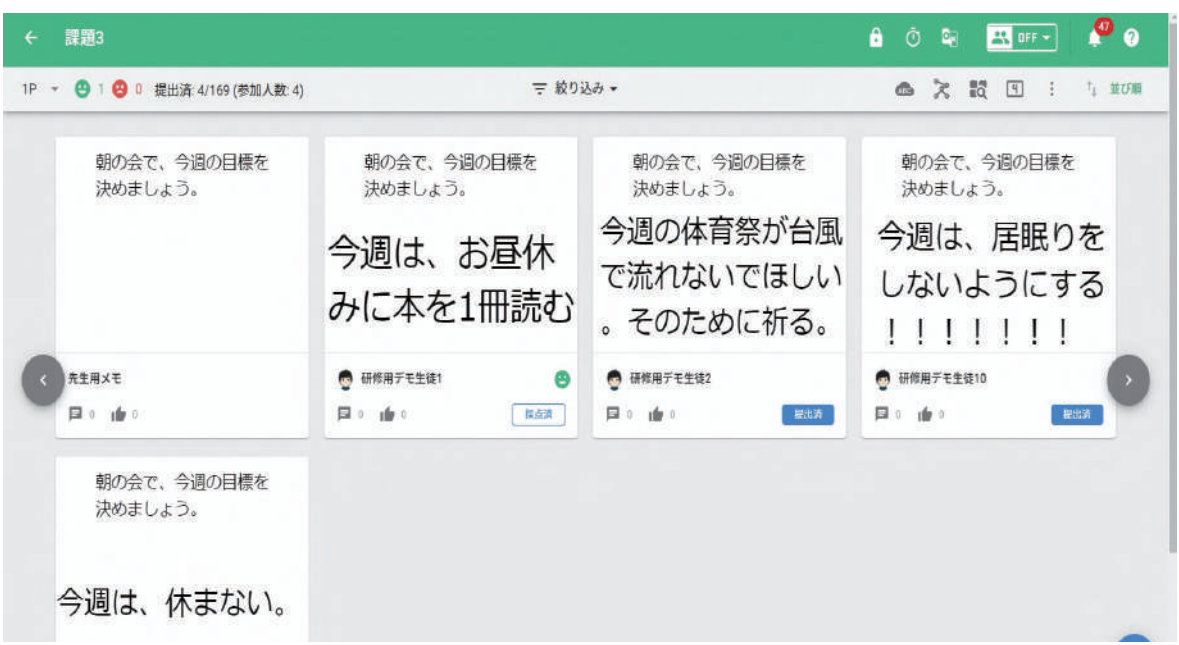

先生が生徒に朝の会で課題配布を行い、各自の今日の目標を記入してもらう。 帰りの会やホームルームなどで、朝に記入した目標内容などに対して生徒各自 が振り返りをする。

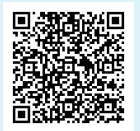

ヘルプデスク関連回答 https://help.schooltakt.com/ja/articles/381 9236-座学の進め方

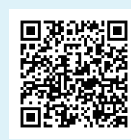

講師マニュアル(スライド4) https://drive.google.com/file/d/1Aad ONWzlkuz8-VL5bWo2bLLPUC8g7-vy /view?usp=sharing#page=4

**Chapter 2 ICT 教室外活用**

**Chapter 3 ICT 教室内活用**

**授業の振り返りを実施しコメントし合う 4-2** schoolTakt

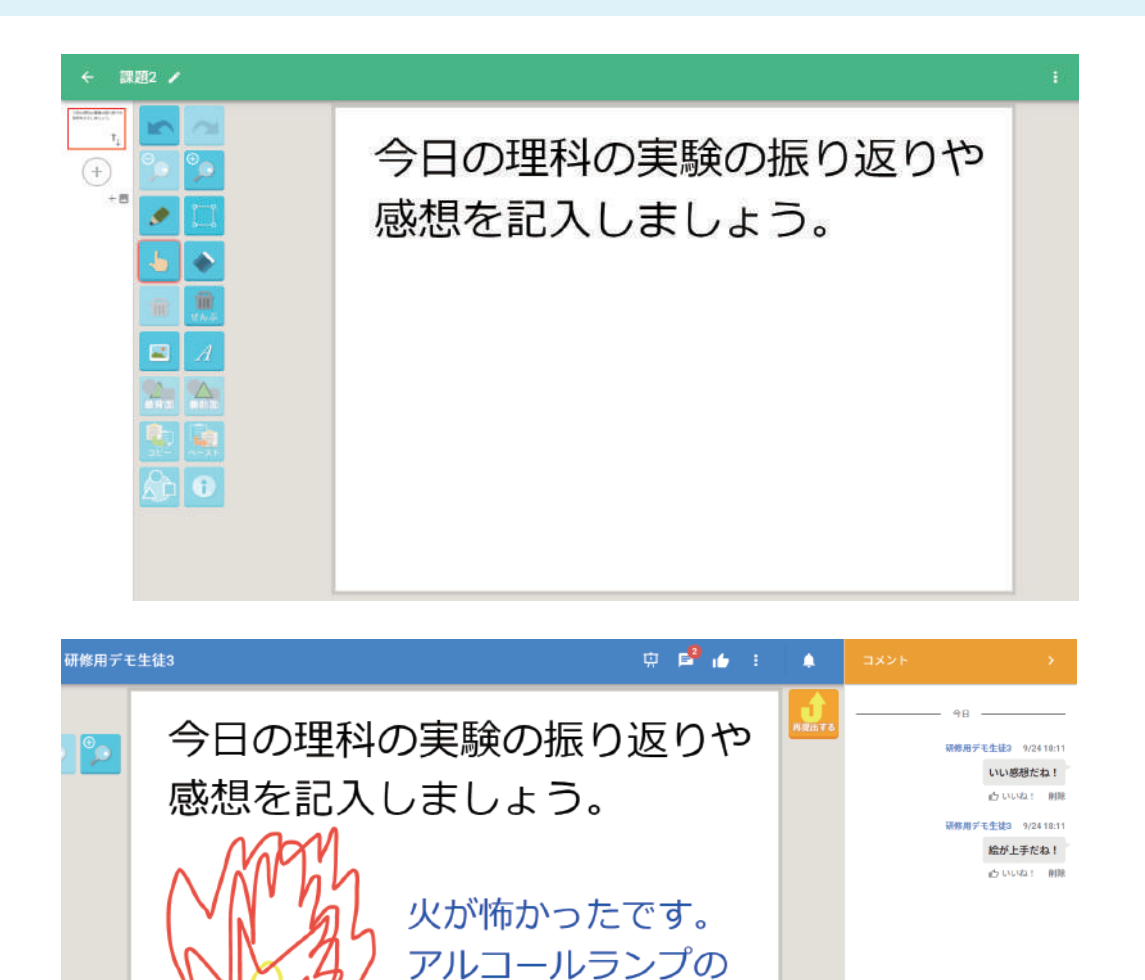

先生がスクールタクトで授業の振り返りの課題を生徒に配布し、生 徒が記入してもらったら、生徒同士で閲覧し合って、気になった友 達の内容にコメントし合うよう促す。

使い方を覚えました

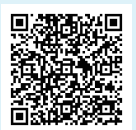

<mark>に</mark>

ヘルプデスク関連回答 https://help.schooltakt.com/ja/articles/152 5080-ポートフォリオ

 $\circ$ 

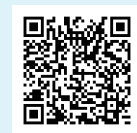

 $\bullet$ 

 $\bullet$ 

コメントする

講師マニュアル(スライド9) https://drive.google.com/file/d/1Aad ONWzlkuz8-VL5bWo2bLLPUC8g7-vy /view?usp=sharing#page=9

 $\infty$  b

**Chapter 2 ICT 教室外活用**

**Chapter 3 ICT 教室内活用**

### **O 4-3 BANSHOT 先生同士で授業の板書を共有・評価**

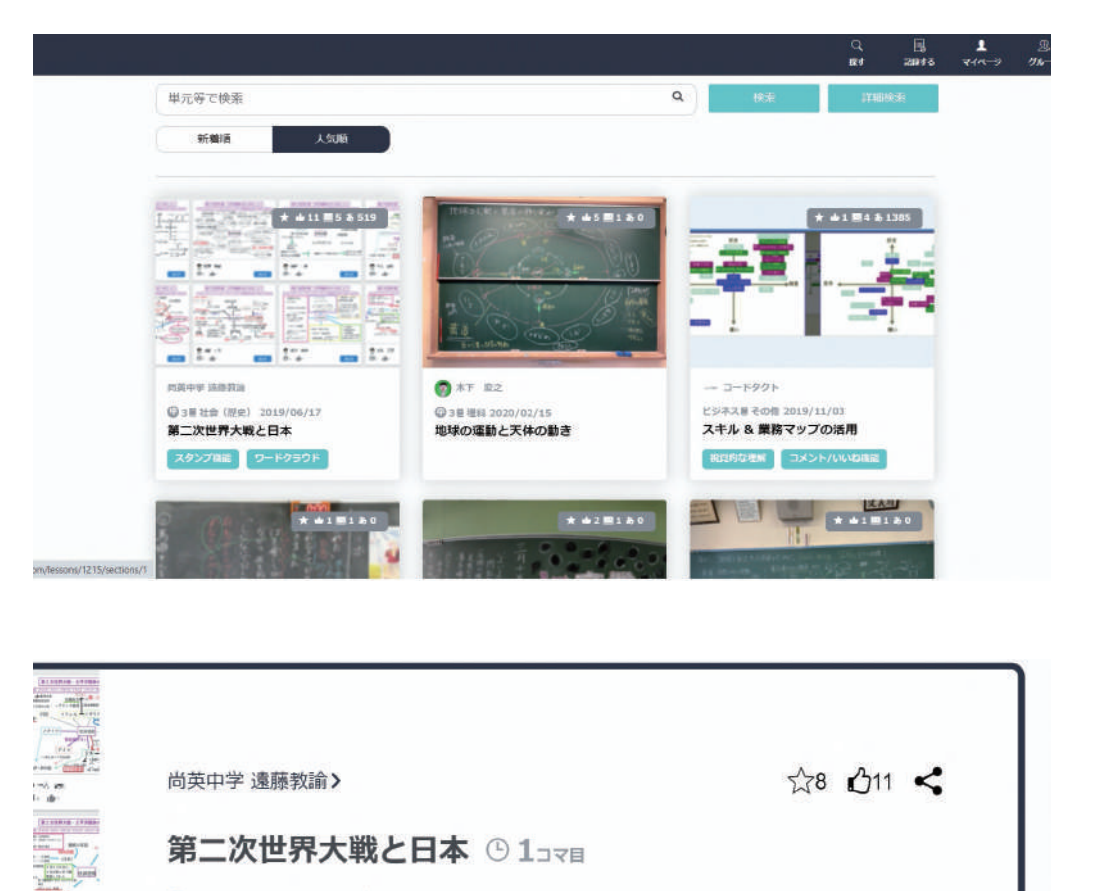

●3 ■社会 (歴史) 公開: 2019/06/17 更新: 2019/08/11

先生が、授業で書いた板書を投稿することができる。 また、その投稿に対して他の先生が評価つけることができる。 お気に入りの☆や、いいねをつけることができる。

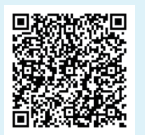

 $10.28$ 

BANSHOTマニュアル (P8) https://manabipocket.ed-cl.co m/index.php/download\_file/vie w inline/460/

# **学校に ICT を取り入れるための 虎の巻**

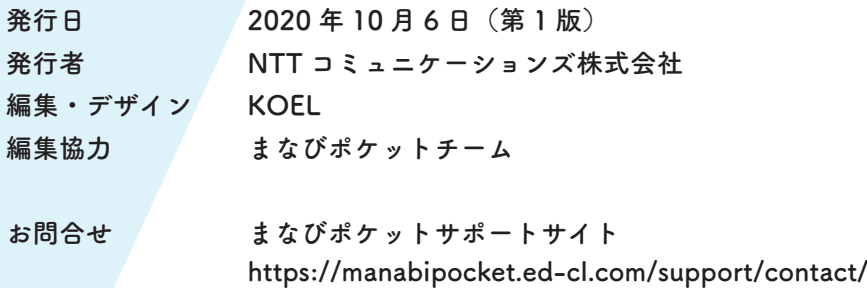